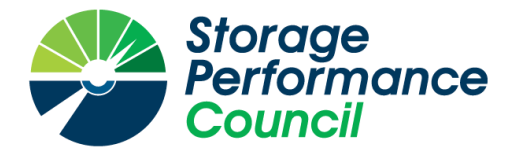

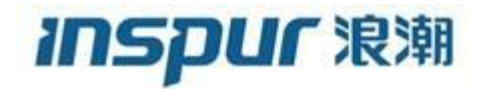

# **SPC BENCHMARK 1™**

# **FULL DISCLOSURE REPORT**

# **INSPUR ELECTRONIC INFORMATION INDUSTRY CO. LTD. INSPUR AS5500G2**

# **SPC-1 V3.8**

# **SUBMISSION IDENTIFIER: A31016**

**SUBMITTED FOR REVIEW: OCTOBER 1, 2018**

### **First Edition – October 2018**

THE INFORMATION CONTAINED IN THIS DOCUMENT IS DISTRIBUTED ON AN AS IS BASIS WITHOUT ANY WARRANTY EITHER EXPRESS OR IMPLIED. The use of this information or the implementation of any of these techniques is the customer's responsibility and depends on the customer's ability to evaluate and integrate them into the customer's operational environment. While each item has been reviewed by Inspur for accuracy in a specific situation, there is no guarantee that the same or similar results will be obtained elsewhere. Customers attempting to adapt these techniques to their own environment do so at their own risk.

This publication was produced in the United States. Inspur may not offer the products, services, or features discussed in this document in other countries, and the information is subject to change with notice. Consult your local Inspur representative for information on products and services available in your area.

© Copyright Inspur 2018. All rights reserved.

Permission is hereby granted to publicly disclose and reproduce this document, in whole or in part, provided the copyright notice as printed above is set forth in full text on the title page of each item reproduced.

#### **Trademarks**

SPC Benchmark 1, SPC-1, SPC-1 IOPS, SPC-1 LRT and SPC-1 Price-Performance are trademarks of the Storage Performance Council.

Inspur, the Inspur logo and AS5500G2 are trademarks or registered trademarks of Inspur in China and other countries. All other brands, trademarks, and product names are the property of their respective owners.

#### **Benchmark Specification and Glossary**

The official SPC Benchmark 1™ (SPC-1™) specification is available on the website of the Storage Performance Council (SPC) at [www.storageperformance.org.](http://www.storageperformance.org/)

The SPC-1<sup>™</sup> specification contains a glossary of the SPC-1<sup>™</sup> terms used in this publication.

## **Table of Contents**

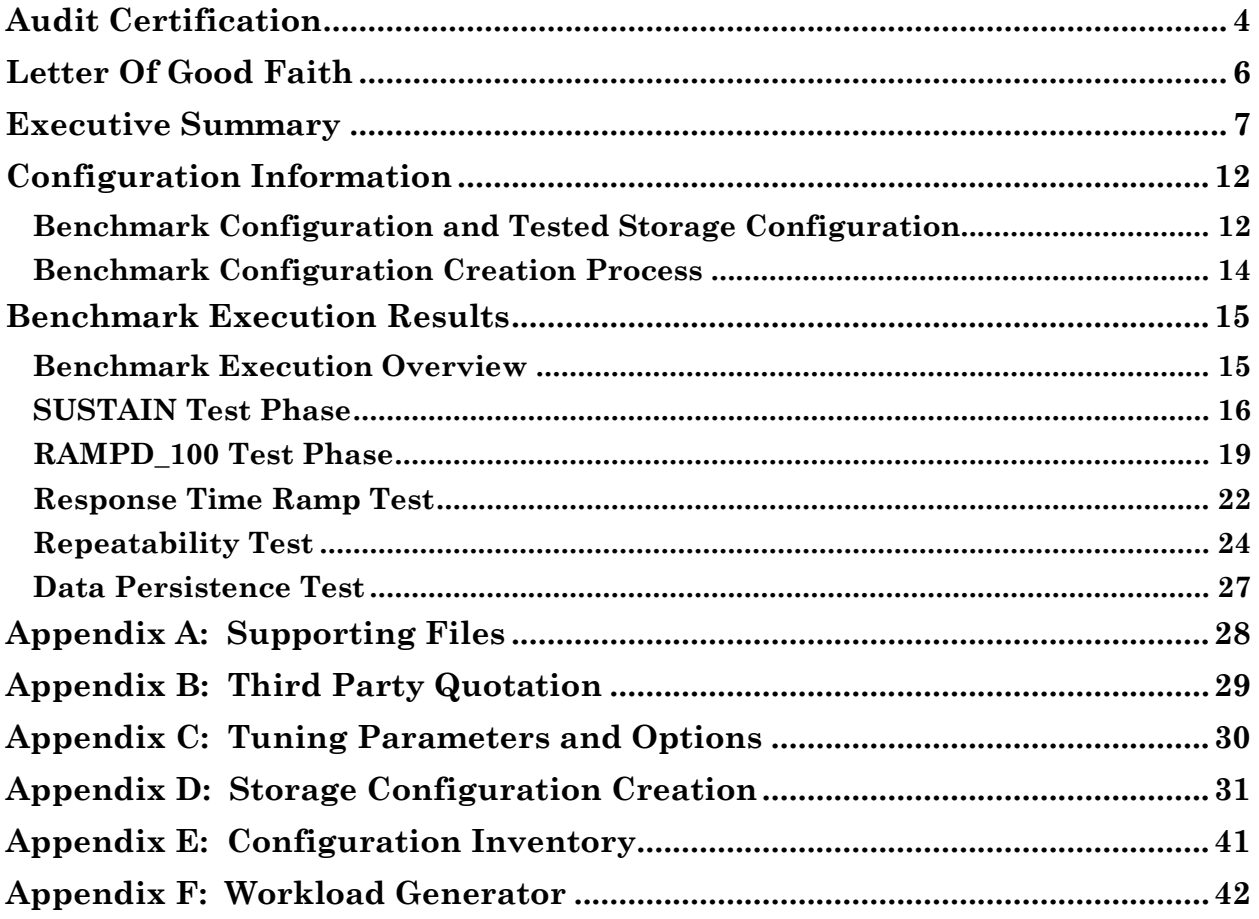

# <span id="page-3-0"></span>**AUDIT CERTIFICATION**

# **InfoSizing**

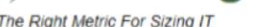

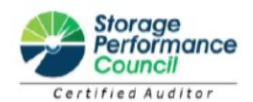

Zhenjian Kang Inspur Electronic Information Industry Co. Ltd. NO.1036, Inspur Road Jinan, People's Republic of China

September 28, 2018

I verified the SPC Benchmark 1™ (SPC-1™ Revision 3.8) test execution and performance results of the following Tested Storage Product:

#### **INSPUR AS5500G2**

The results were:

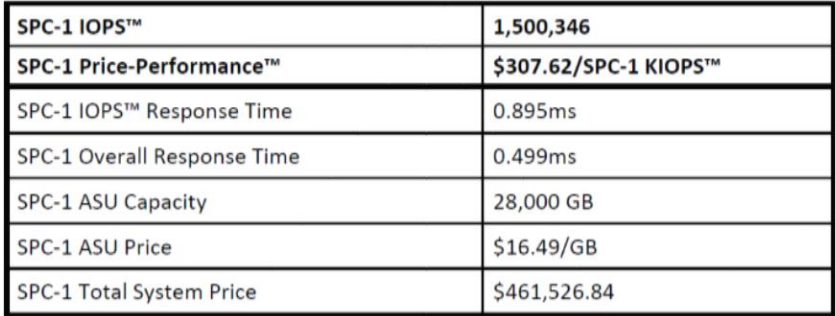

In my opinion, these performance results were produced in compliance with the SPC requirements for the benchmark.

The testing was executed using the SPC-1 Toolkit Revision 0xb75f88v3.0.2. The audit process was conducted in accordance with the SPC Policies and met the requirements for the benchmark.

A Letter of Good Faith was issued by the Test Sponsor, stating the accuracy and completeness of the documentation and testing data provided in support of the audit of this result.

A Full Disclosure Report for this result was prepared by InfoSizing, reviewed and approved by the Test Sponsor, and can be found at www.spcresults.org under the Submission Identifier A31016.

The independent audit process conducted by InfoSizing included the verifications of the following items:

The physical capacity of the data repository;

20 KREG LANE . MANITOU SPRINGS, CO 80829 . 719-473-7555 . WWW.SIZING.COM

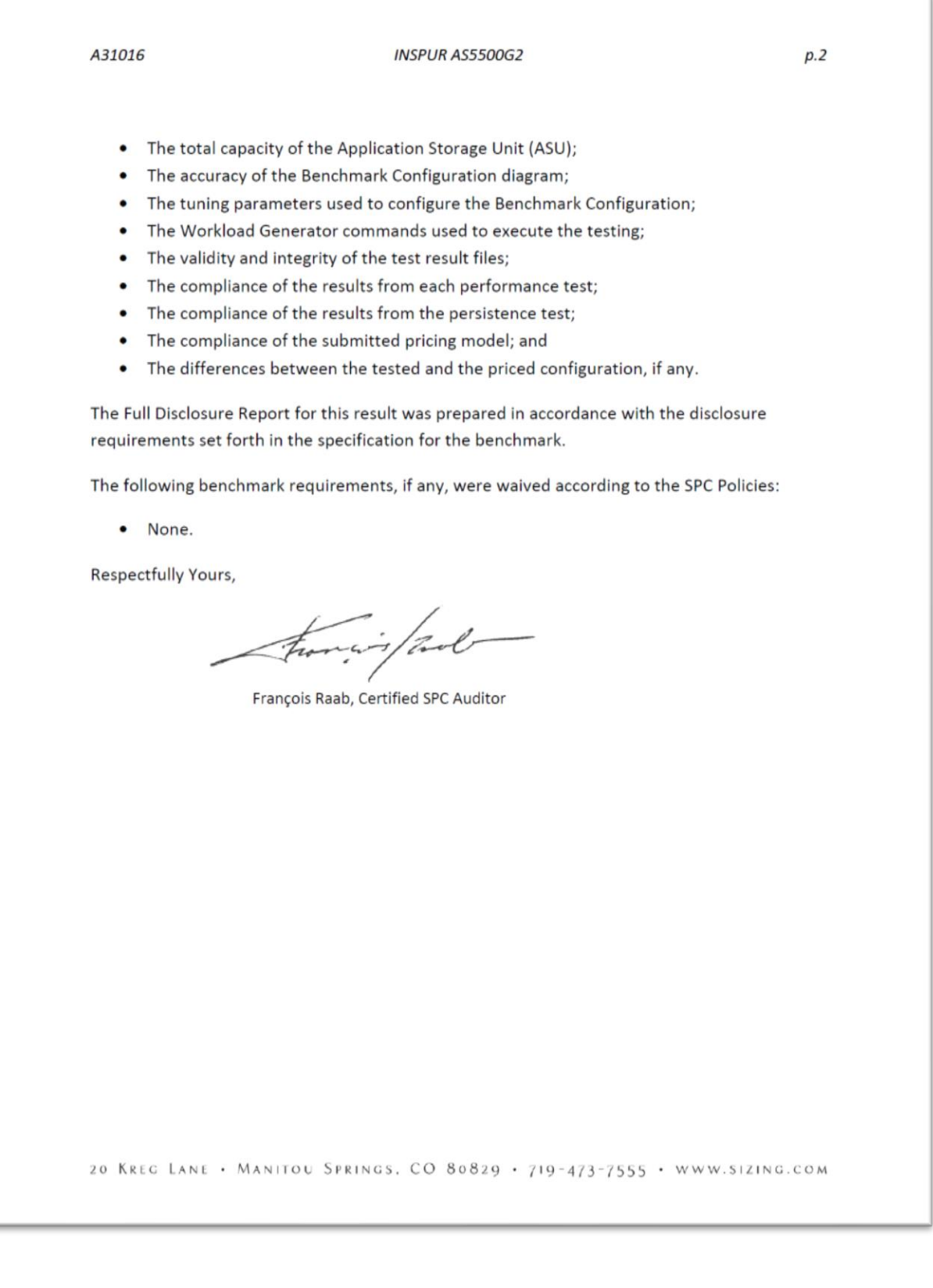

## <span id="page-5-0"></span>**LETTER OF GOOD FAITH**

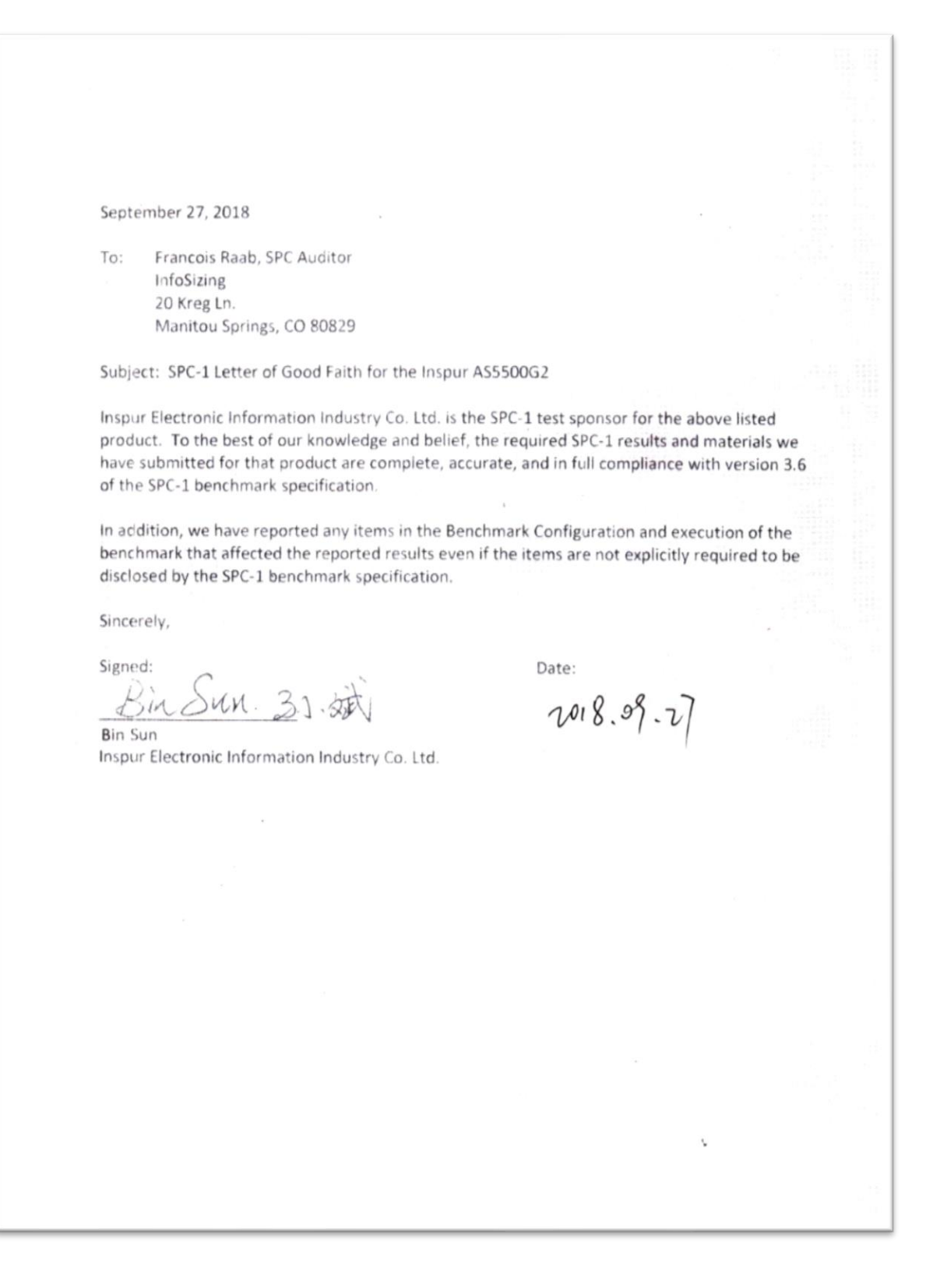

<span id="page-6-0"></span>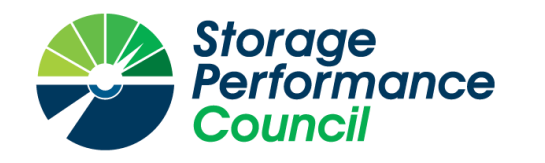

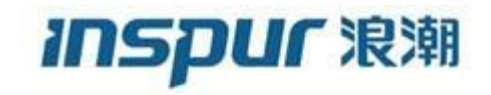

# **SPC BENCHMARK 1™**

# **EXECUTIVE SUMMARY**

# **INSPUR ELECTRONIC INFORMATION INDUSTRY CO. LTD. INSPUR AS5500G2**

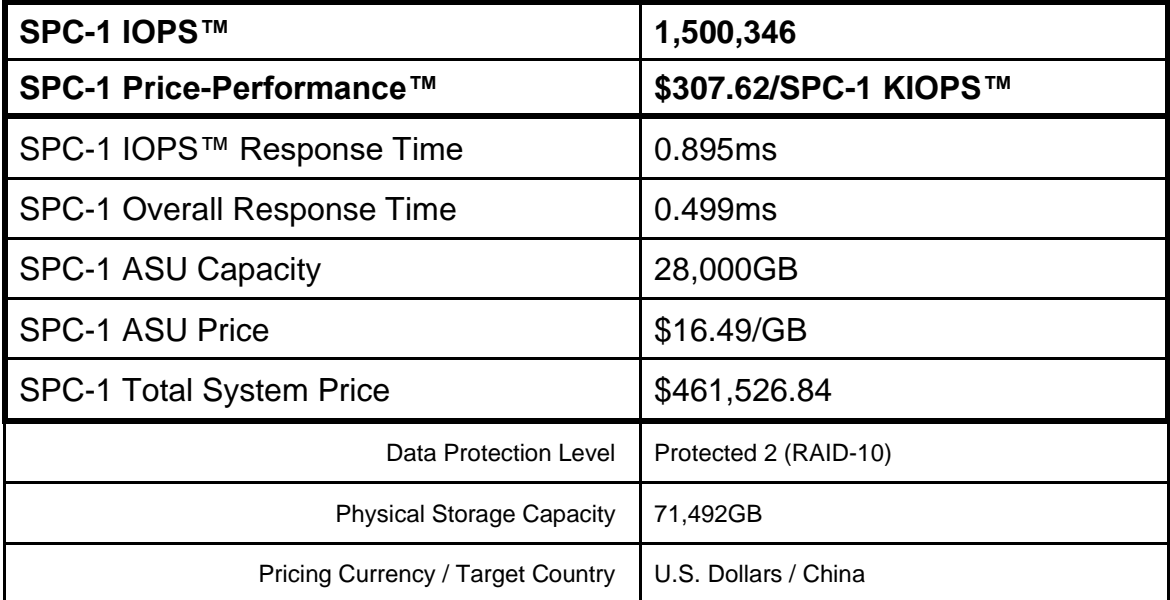

## **SPC-1 V3.8**

## **SUBMISSION IDENTIFIER: A31016 SUBMITTED FOR REVIEW: OCTOBER 1, 2018**

## **Benchmark Configuration Diagram**

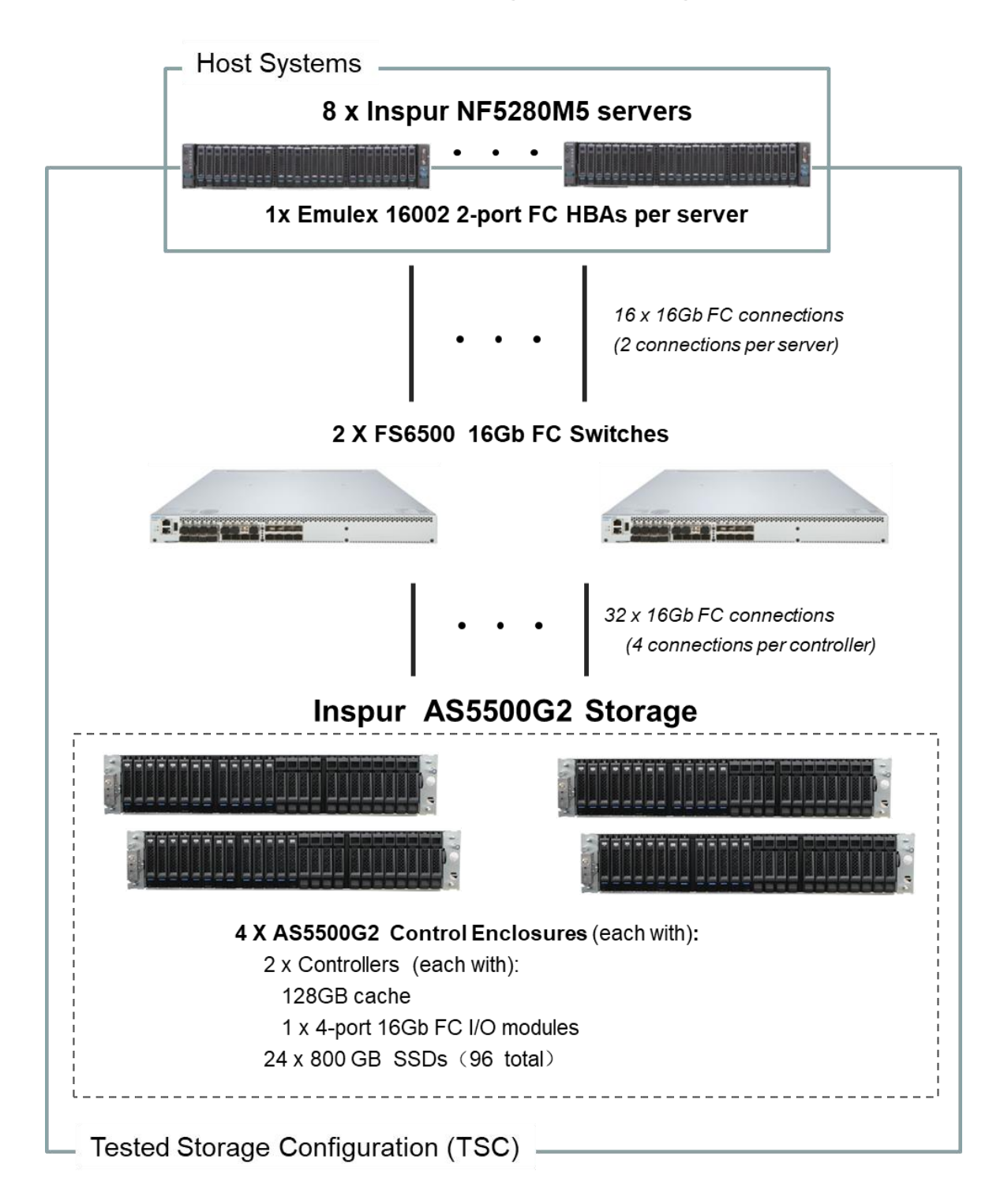

## **Tested Storage Product Description**

Inspur AS5500G2 mid-range hybrid flash storage system is designed for structured or unstructured complex application environment in large and medium-sized enterprises.

With a storage operating system dedicated for cloud computing and big data environments, a full range of flexible software features, an industry-leading hardware platform, and intelligent and visualized unified management software, it meets various storage needs including data storage, data center backup and disaster recovery, and cloud backup in applications such as medium and large-sized database OLTP/OLAP, virtualization, file sharing, cloud computing, and big data.

Inspur AS5500G2 mid-range hybrid flash storage system reaches the highest standard among same-grade products in the industry in terms of performance, function, reliability and availability. It is applicable to sectors such as government, finance, communications, energy, media assets, health care, education, and SMB.

For more details, visit:

<http://en.inspur.com/en/2402530/2402532/2402560/2402568/2416945/index.html>

## **Priced Storage Configuration Components**

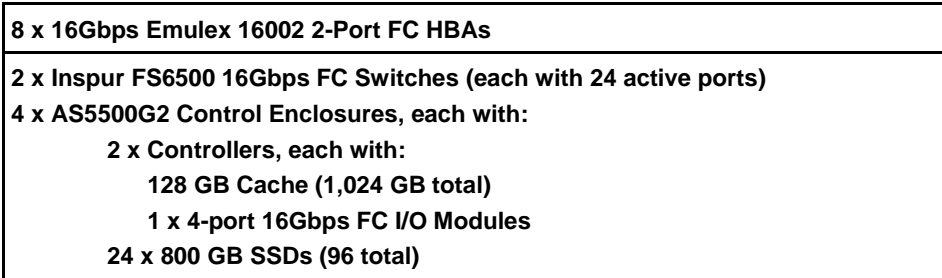

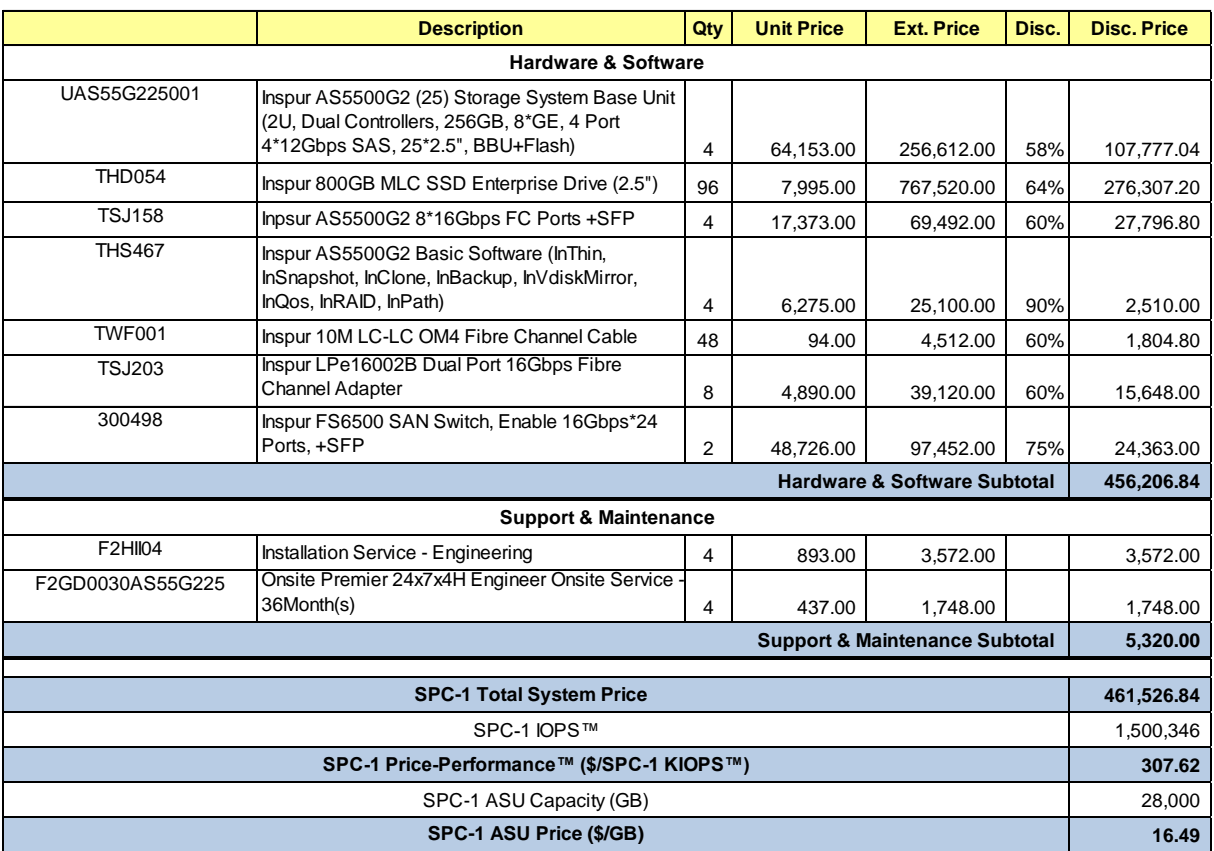

## **Storage Configuration Pricing**

**Discount Details**: The discounts are based on the total purchase price.

**Warranty**: Provide 7x24x4H arrival service within designated city and distance. The service includes 7x24 contact to the Inspur call center with 4-hours on-site Hardware replacement or troubleshooting, and online software support with access to all new software updates or troubleshooting.

**Availability Date**: Currently available.

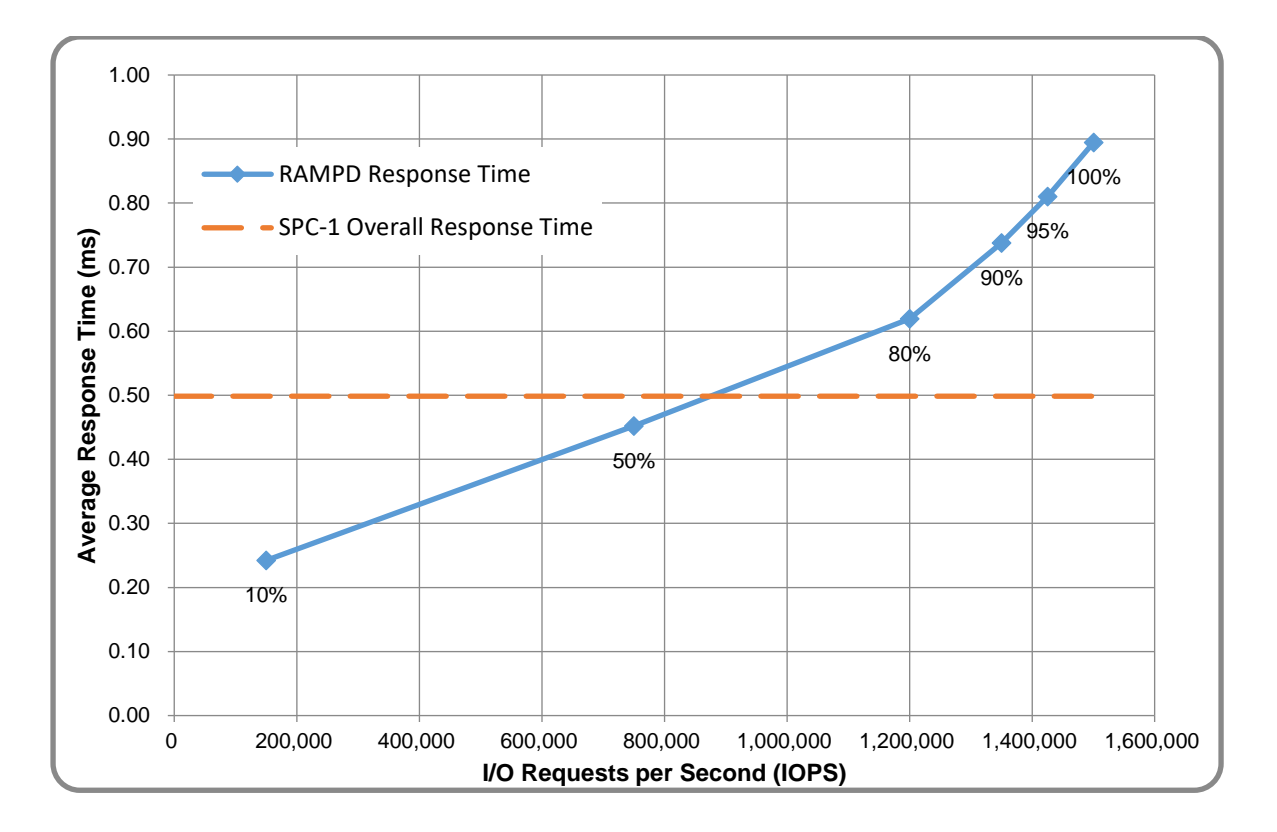

## **Response Time and Throughput Graph**

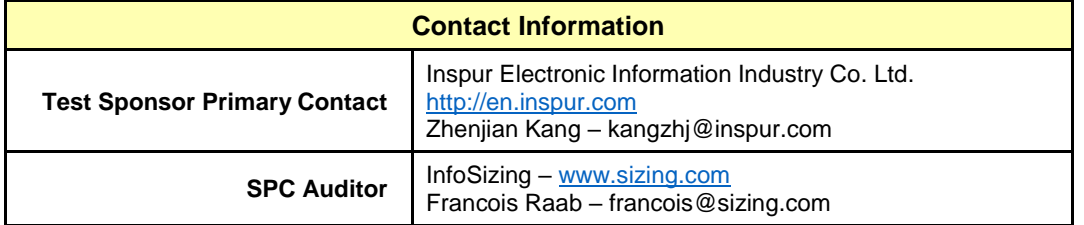

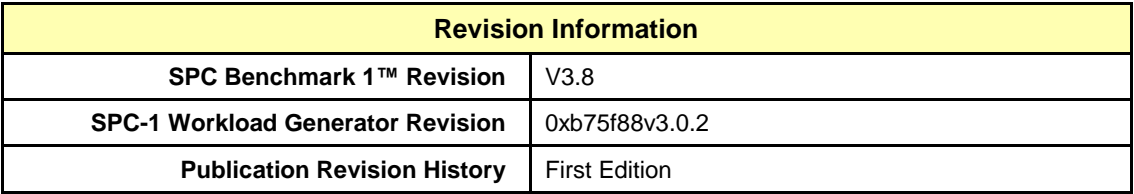

# <span id="page-11-0"></span>**CONFIGURATION INFORMATION**

## <span id="page-11-1"></span>**Benchmark Configuration and Tested Storage Configuration**

The following diagram illustrates the Benchmark Configuration (BC), including the Tested Storage Configuration (TSC) and the Host System(s).

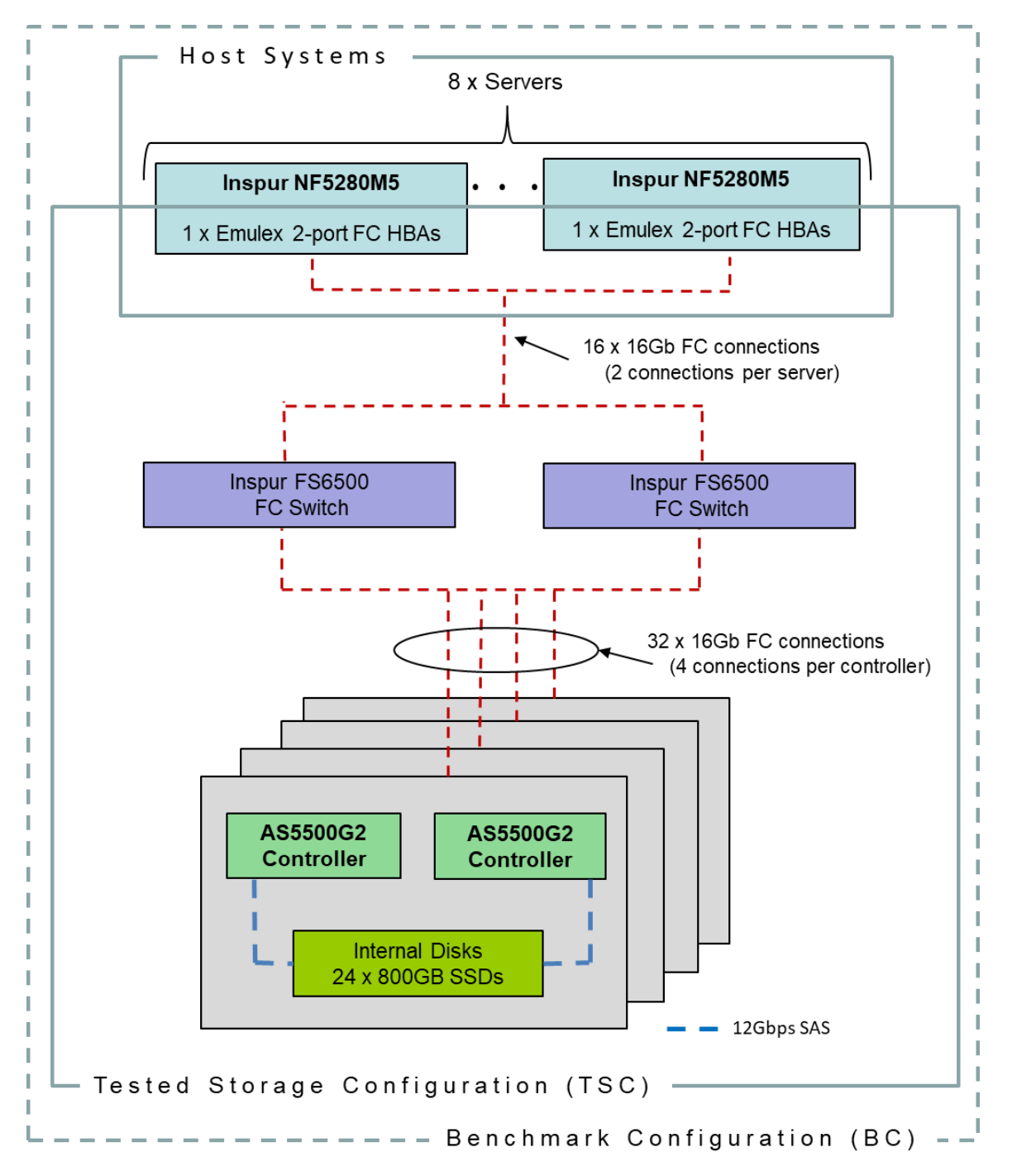

#### **Storage Network Configuration**

The Tested Storage Configuration (TSC) involved an external storage subsystem made of eight Inspur AS5500G2 controllers, driven by eight host systems (Inspur NF5280M5). The AS5500G2 controllers were grouped in sets of two, forming four Inspur AS5500G2 Control Enclosures. Each NF5280M5 host system connected to two Inspur FS6500 Fibre Chanel switches via a dual-port Fibre Chanel HBA. In turn, each AS5500G2 controller had two connections to each of the two Fibre Chanel switches. All Fibre Chanel paths operated at 16Gbps.

#### **Host System and Tested Storage Configuration Components**

The following table lists the components of the Host System(s) and the Tested Storage Configuration (TSC).

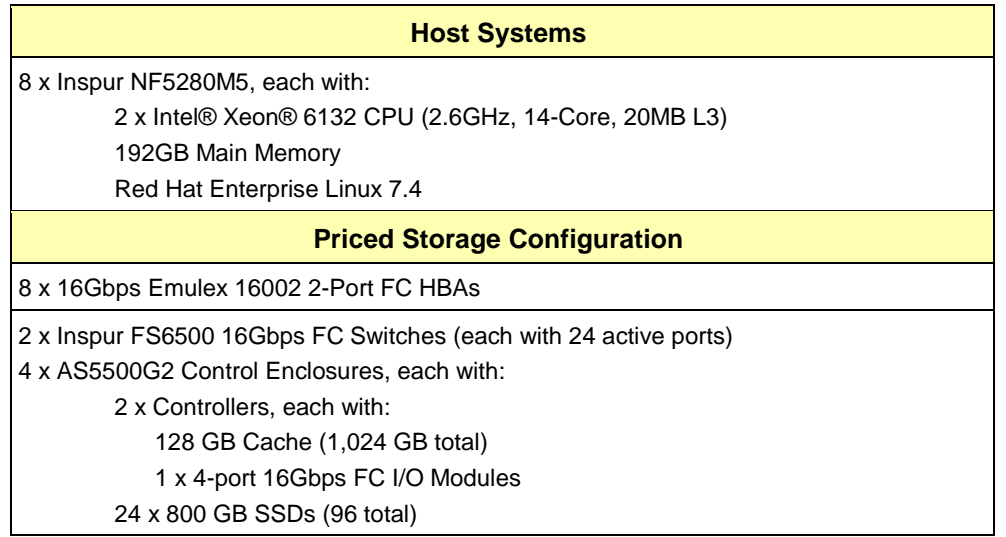

### **Differences Between Tested and Priced Storage Configurations**

There were no differences between the Tested Storage Configuration and the Priced Storage Configuration.

#### **Component Changes in Revised Full Disclosure Report**

The following table outlines component changes that were made in revisions to this Full Disclosure Report.

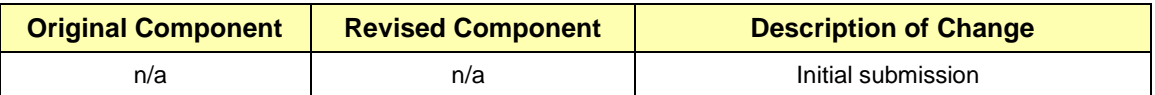

## <span id="page-13-0"></span>**Benchmark Configuration Creation Process**

#### **Customer Tuning Parameters and Options**

All the customer tuning parameters and options that have been altered from their default values for this benchmark are included in Appendix C and in the Supporting Files (see Appendix A).

#### **Tested Storage Configuration Creation**

A detailed description of how the logical representation of the TSC was created is included in Appendix D and in the Supporting Files (see Appendix A).

#### **Tested Storage Configuration Inventory**

An inventory of the components in the TSC, as seen by the Benchmark Configuration, is included in Appendix E and in the Supporting Files (see Appendix A).

#### **Workload Generator Storage Configuration**

The SPC-1 Workload Generator storage configuration commands and parameters used to invoke the execution of the tests are included in Appendix F and in the Supporting Files (see Appendix A).

#### **Logical Volume Capacity and ASU Mapping**

The following table details the capacity of each ASU and how they are mapped to logical volumes (LV).

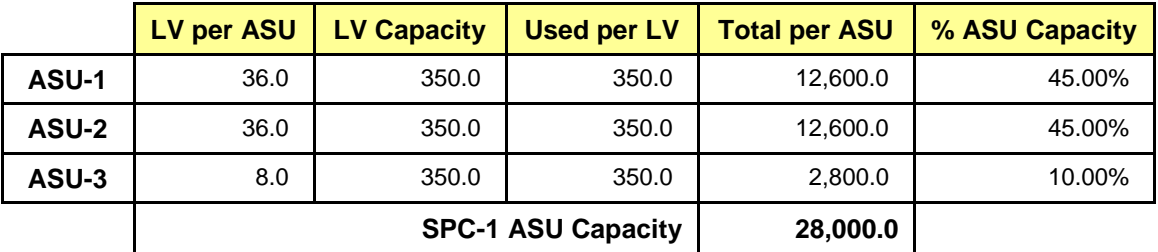

#### **Physical Storage Capacity and Utilization**

The following table details the Physical Capacity of the storage devices and the Physical Capacity Utilization (percentage of Total Physical Capacity used) in support of hosting the ASUs.

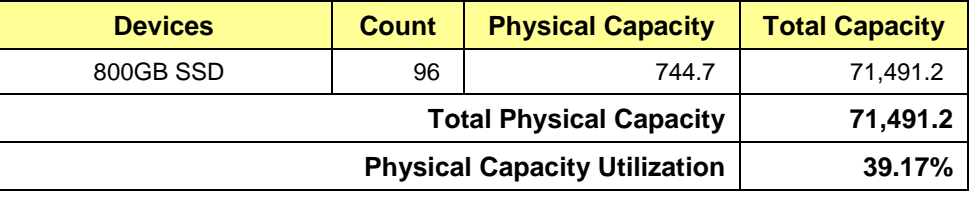

#### **Data Protection**

The data protection level used for all logical volumes was **Protected 2**, which was accomplished by configuring 4 pools of 24 drives into 24 RAID-10 arrays.

## <span id="page-14-0"></span>**BENCHMARK EXECUTION RESULTS**

This portion of the Full Disclosure Report documents the results of the various SPC-1 Tests, Test Phases, and Test Runs.

## <span id="page-14-1"></span>**Benchmark Execution Overview**

### **Workload Generator Input Parameters**

The SPC-1 Workload Generator commands and input parameters for the Test Phases are presented in the Supporting Files (see Appendix A).

### **Primary Metrics Test Phases**

The benchmark execution consists of the Primary Metrics Test Phases, including the Test Phases SUSTAIN, RAMPD\_100 to RAMPD\_10, RAMPU\_50 to RAMPU\_100, RAMP\_0, REPEAT\_1 and REPEAT\_2.

Each Test Phase starts with a transition period followed by a Measurement Interval.

### **Measurement Intervals by Test Phase Graph**

The following graph presents the average IOPS and the average Response Times measured over the Measurement Interval (MI) of each Test Phase.

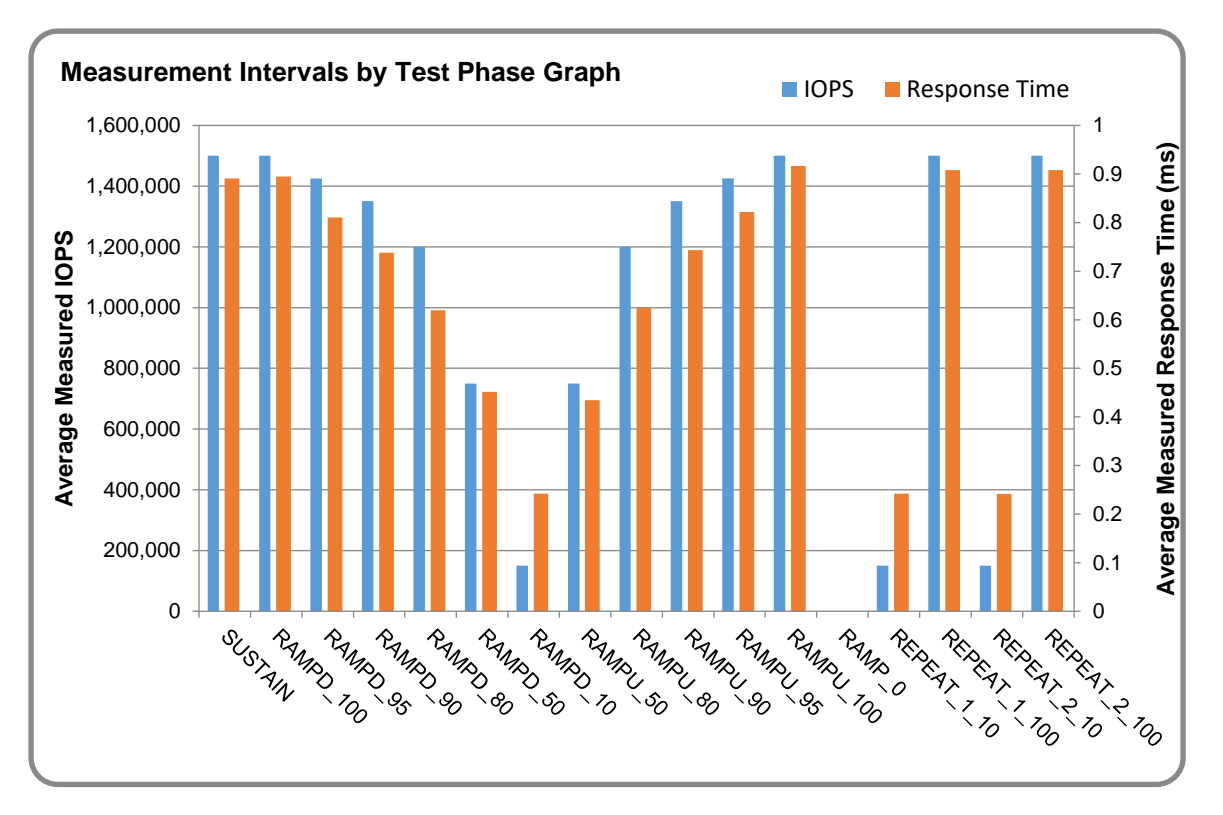

## **Exception and Waiver**

None.

## <span id="page-15-0"></span>**SUSTAIN Test Phase**

#### **SUSTAIN – Results File**

The results file generated during the execution of the SUSTAIN Test Phase is included in the Supporting Files (see Appendix A) as follows:

#### • **SPC1\_METRICS\_0\_Raw\_Results.xlsx**

#### **SUSTAIN – Execution Times**

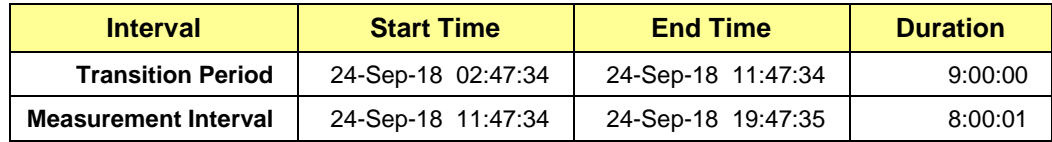

#### **SUSTAIN – Throughput Graph**

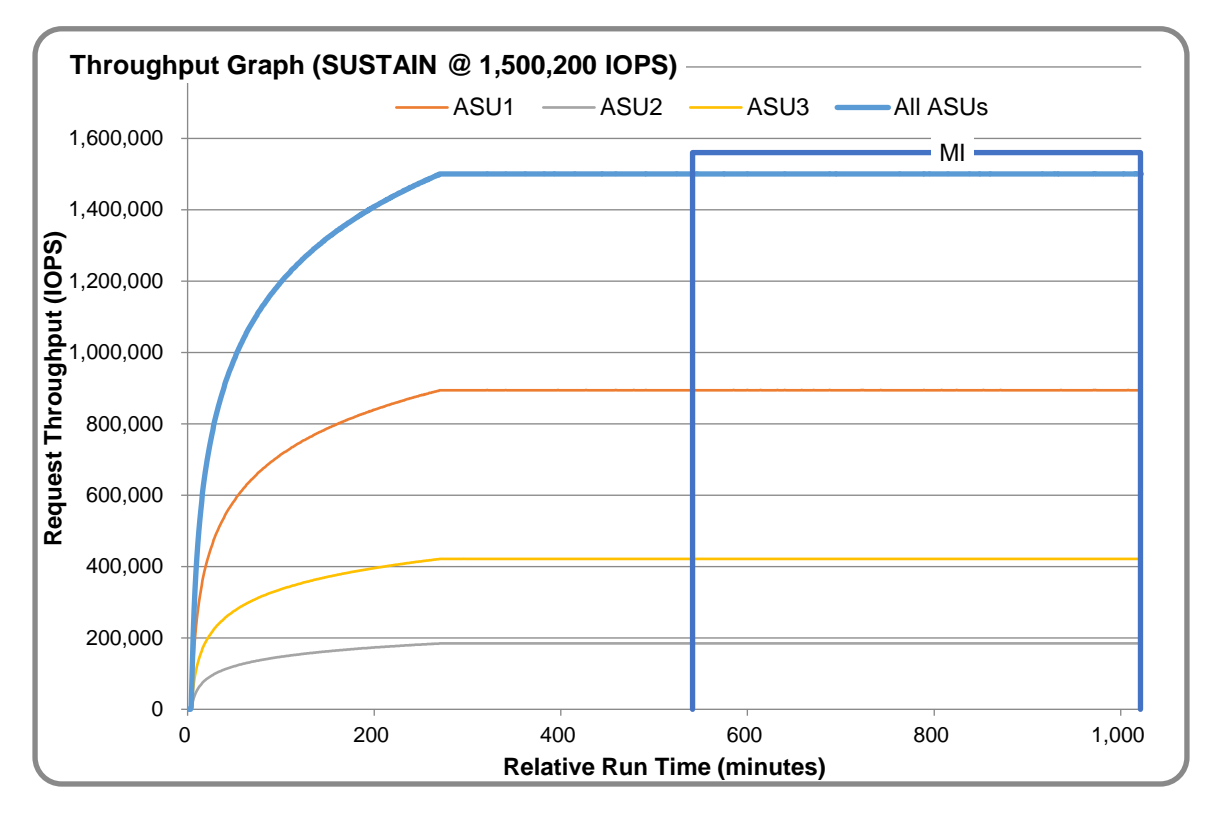

#### **SUSTAIN – Response Time Graph**

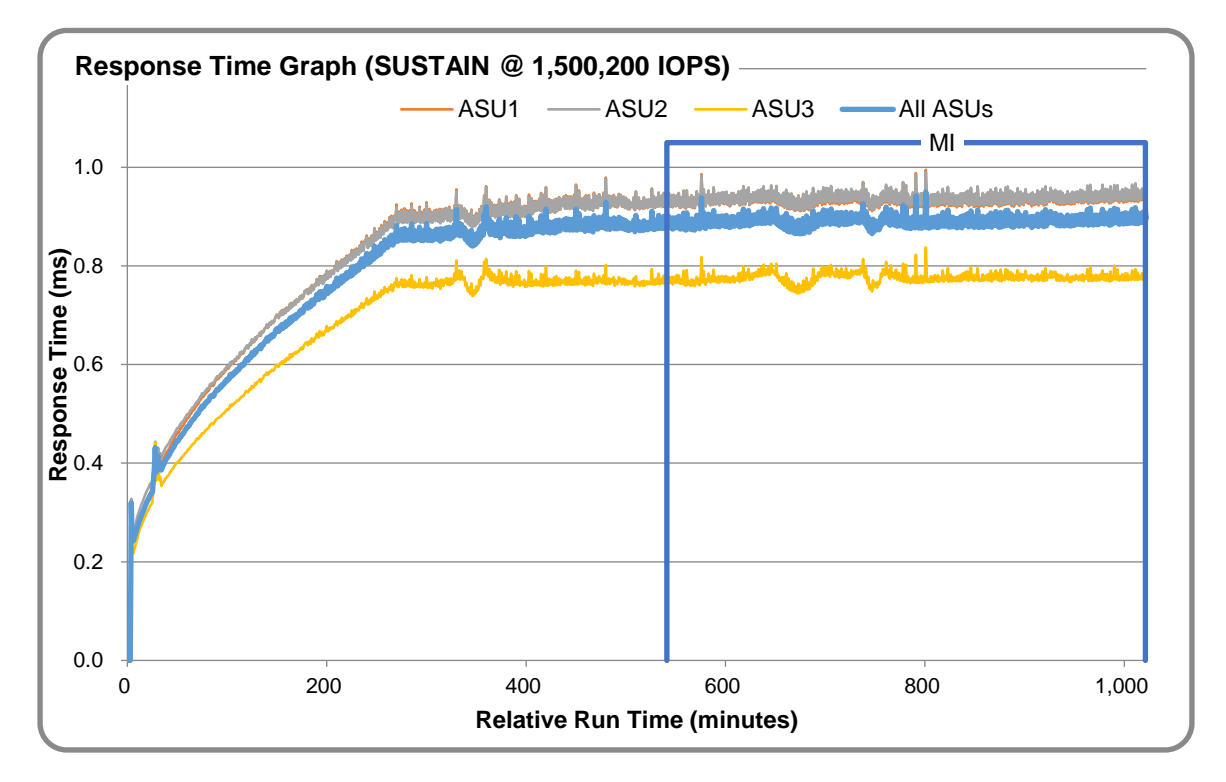

### **SUSTAIN – Data Rate Graph**

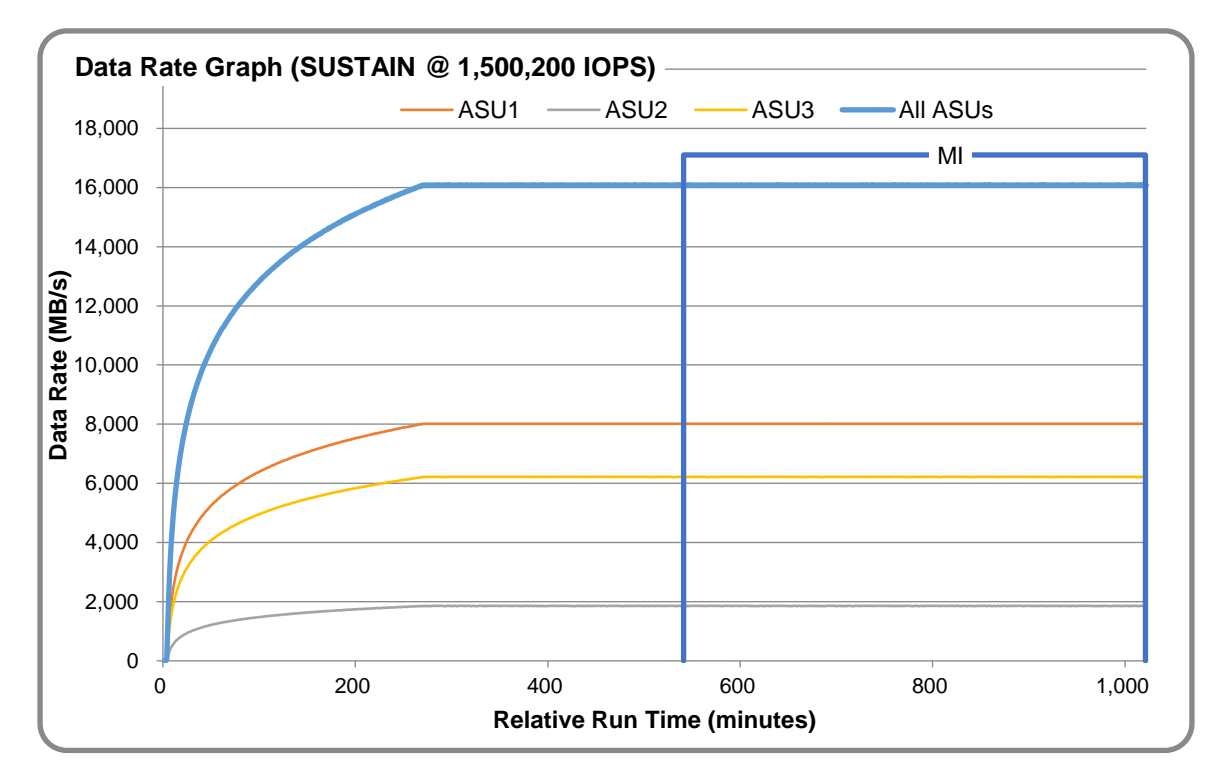

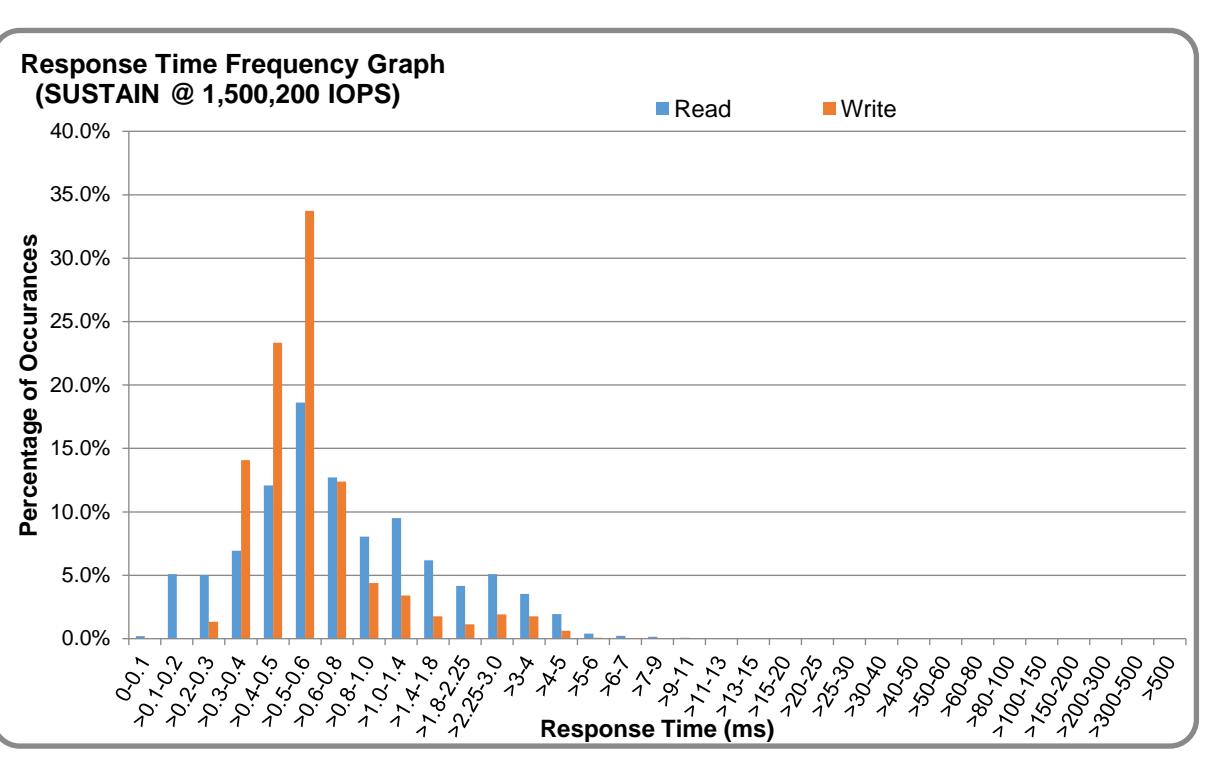

#### **SUSTAIN – Response Time Frequency Graph**

#### **SUSTAIN – Intensity Multiplier**

The following table lists the targeted intensity multiplier (Defined), the measured intensity multiplier (Measured) for each I/O STREAM, its coefficient of variation (Variation) and the percentage of difference (Difference) between Target and Measured.

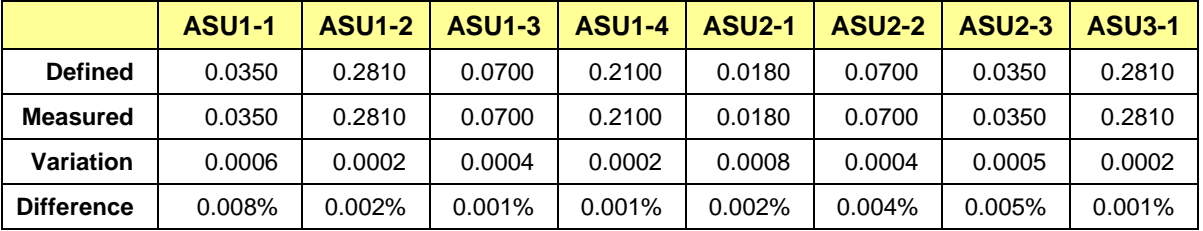

## <span id="page-18-0"></span>**RAMPD\_100 Test Phase**

### **RAMPD\_100 – Results File**

The results file generated during the execution of the RAMPD\_100 Test Phase is included in the Supporting Files (see Appendix A) as follows:

#### • **SPC1\_METRICS\_0\_Raw\_Results.xlsx**

#### **RAMPD\_100 – Execution Times**

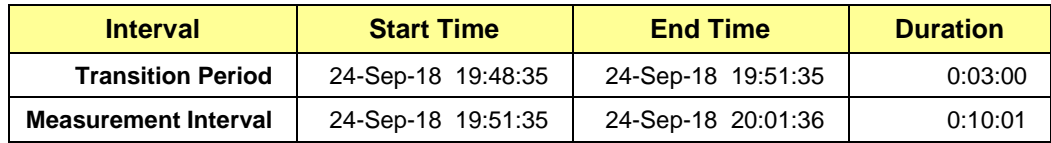

### **RAMPD\_100 – Throughput Graph**

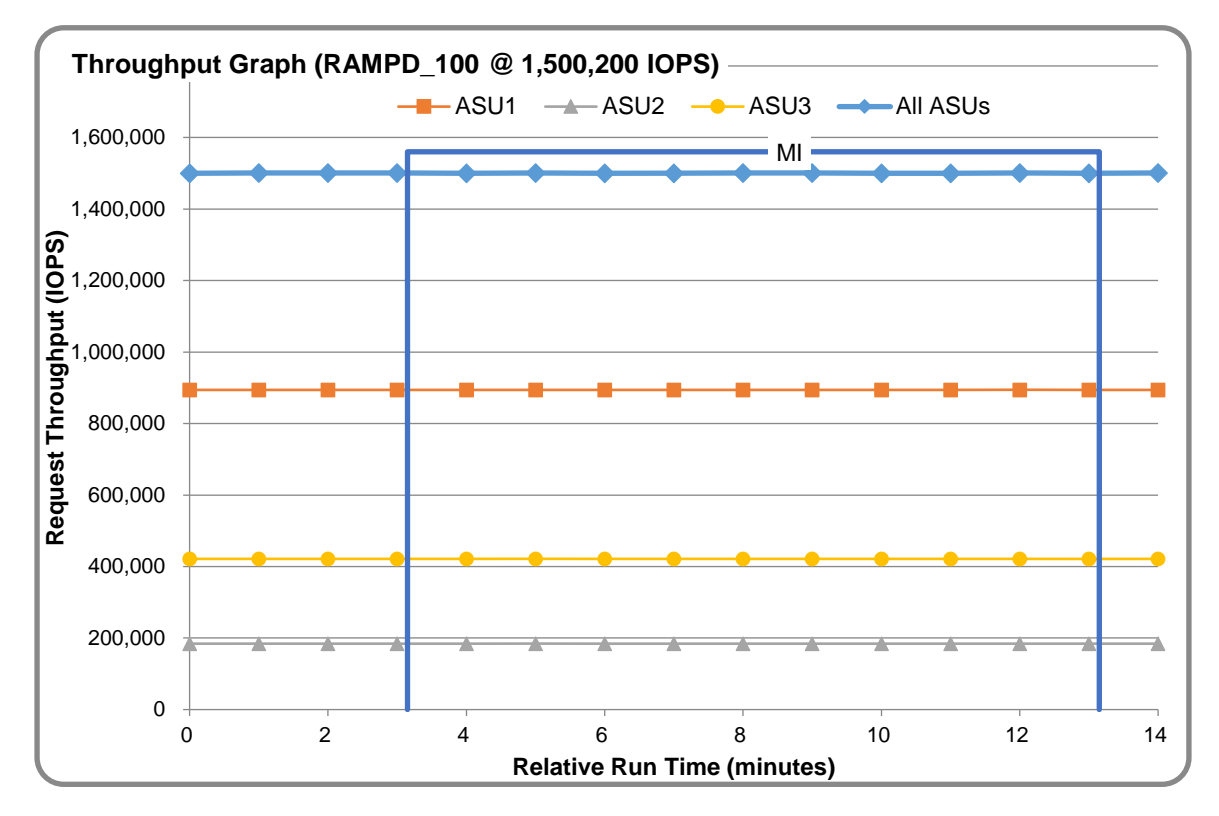

#### **RAMPD\_100 – Response Time Graph**

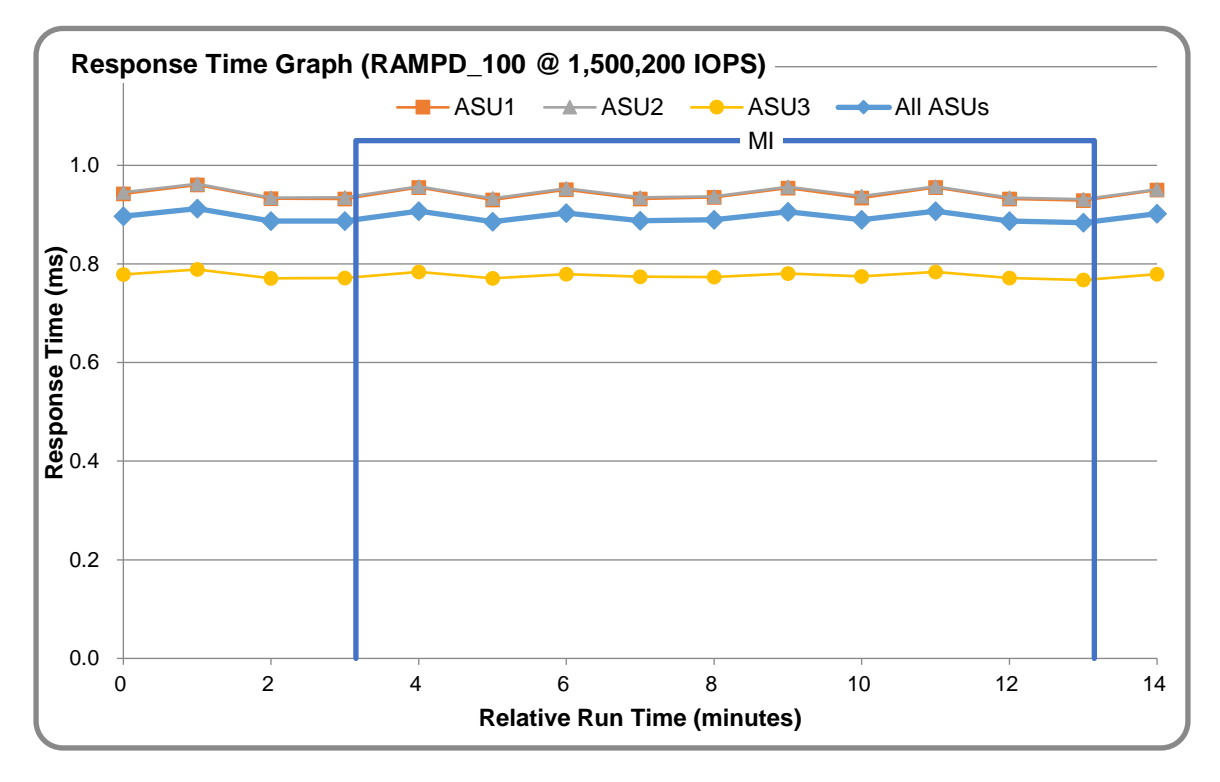

## **RAMPD\_100 – Data Rate Graph**

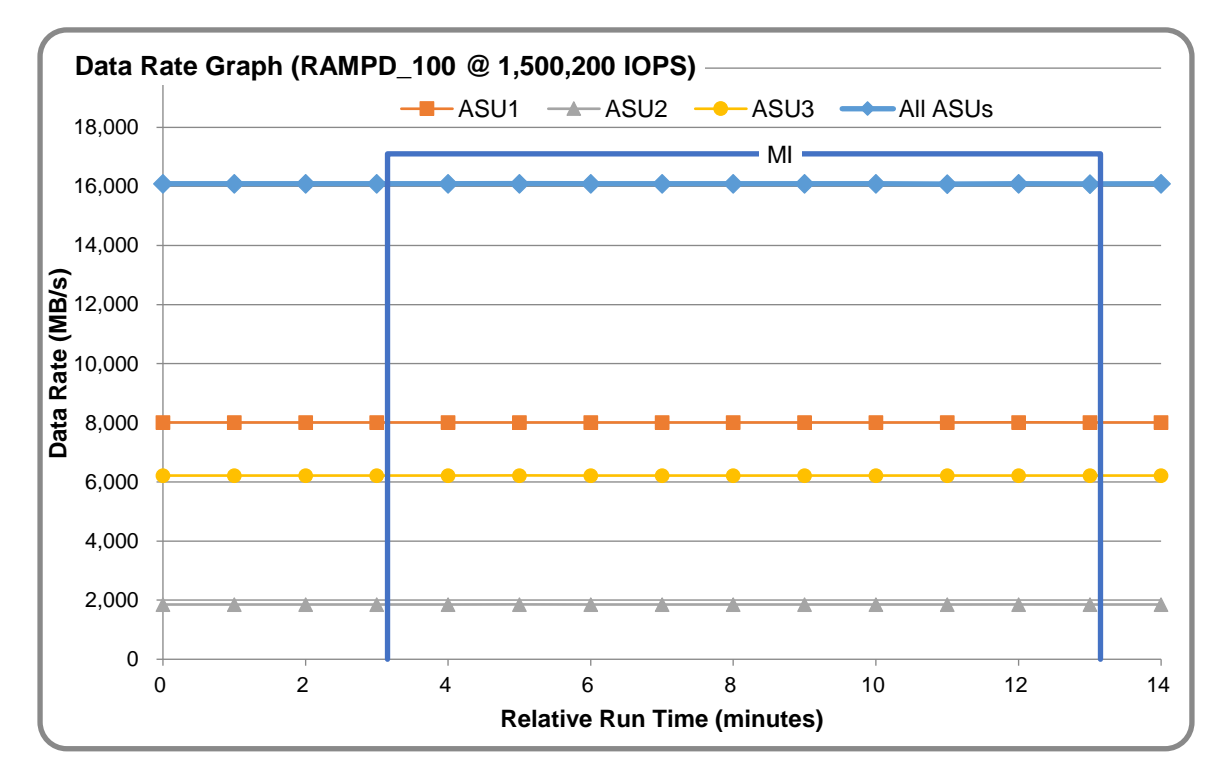

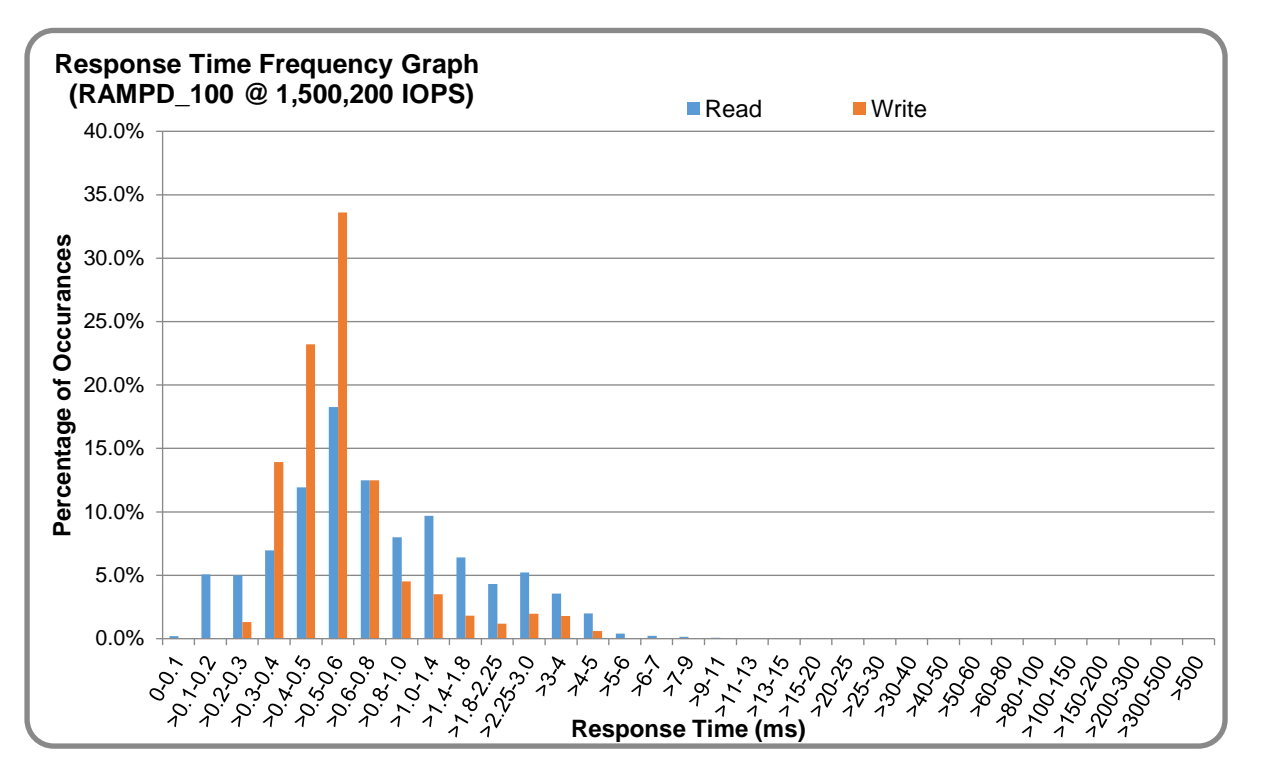

### **RAMPD\_100 – Response Time Frequency Graph**

### **RAMPD\_100 – Intensity Multiplier**

The following table lists the targeted intensity multiplier (Defined), the measured intensity multiplier (Measured) for each I/O STREAM, its coefficient of variation (Variation) and the percentage of difference (Difference) between Target and Measured.

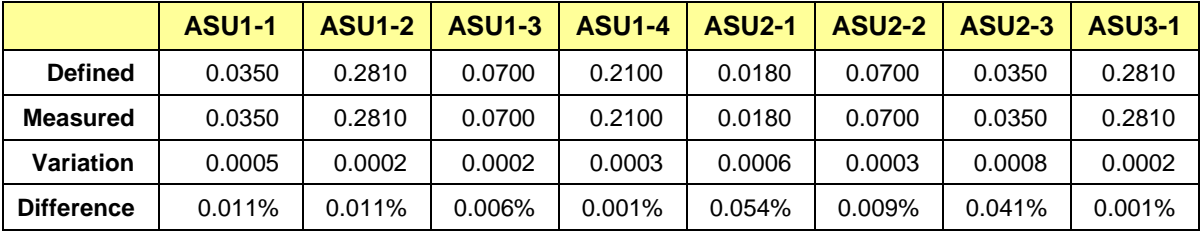

#### **RAMPD\_100 – I/O Request Summary**

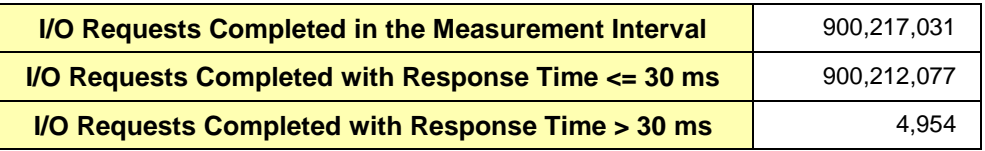

## <span id="page-21-0"></span>**Response Time Ramp Test**

#### **Response Time Ramp Test – Results File**

The results file generated during the execution of the Response Time Ramp Test is included in the Supporting Files (see Appendix A) as follows:

• **SPC1\_METRICS\_0\_Raw\_Results.xlsx**

#### **Response Time Ramp Test – Phases**

The Response Time Ramp Test is comprised of 11 Test Phases, including six Ramp-Down Phases (executed at 100%, 95%, 90%, 80%, 50%, and 10% of the Business Scaling Unit) and five Ramp-Up Phases (executed at 50%, 80%, 90%, 95%, and 100% of the Business Scaling Unit).

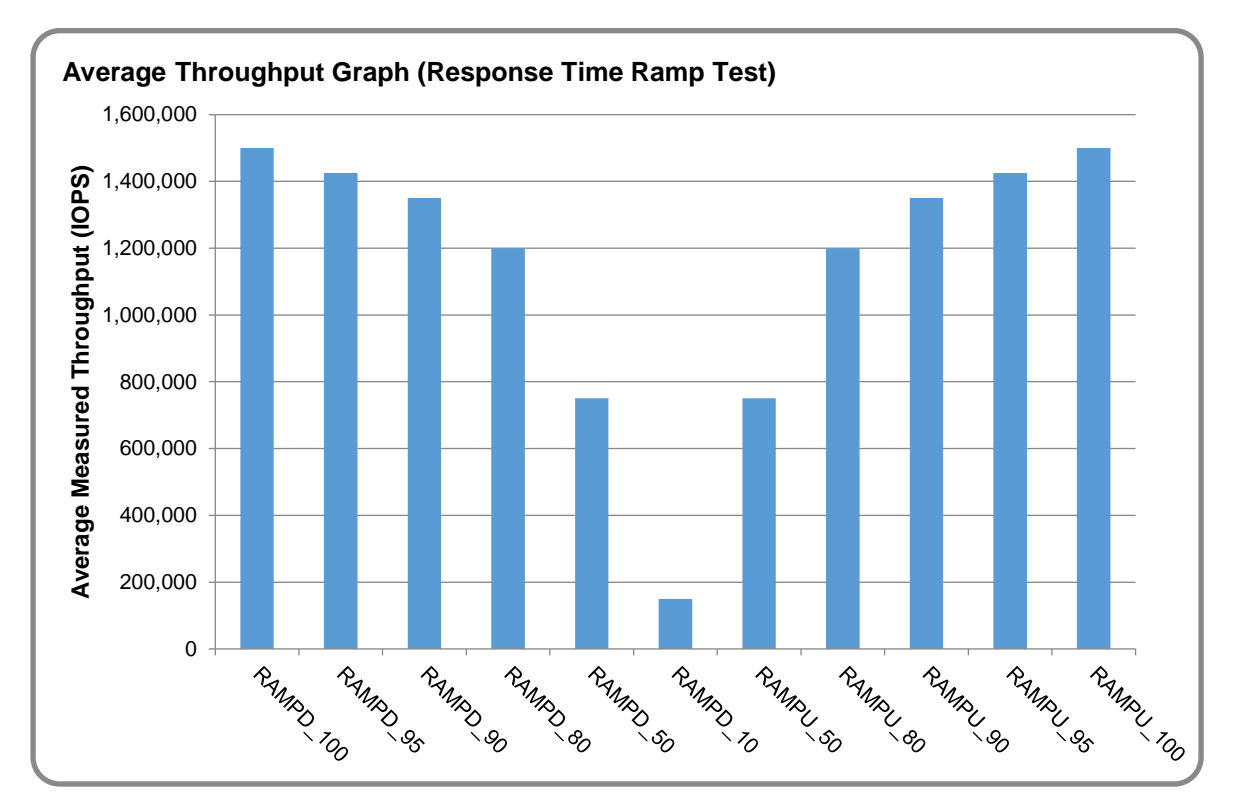

#### **Response Time Ramp Test – Average Throughput Graph**

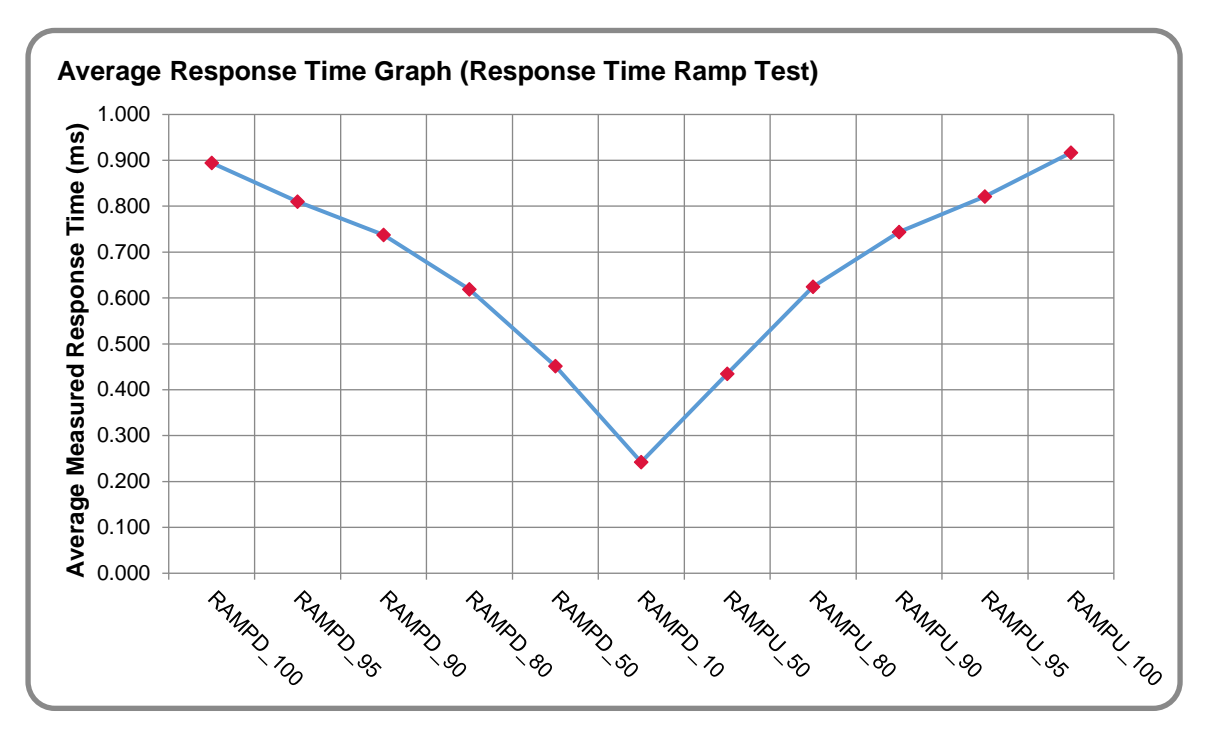

#### **Response Time Ramp Test – Average Response Time Graph**

**Response Time Ramp Test – RAMPD\_10 Response Time Graph**

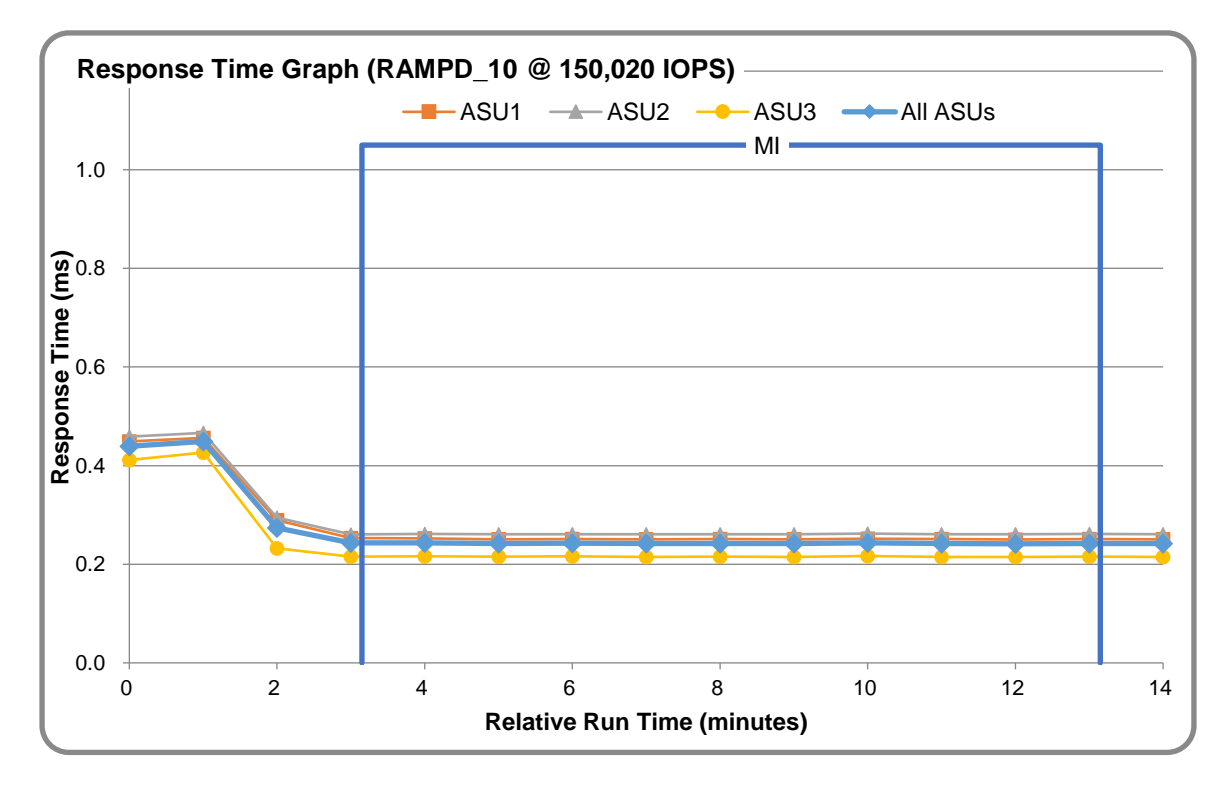

## <span id="page-23-0"></span>**Repeatability Test**

#### **Repeatability Test Results File**

The results file generated during the execution of the Repeatability Test is included in the Supporting Files (see Appendix A) as follows:

#### • **SPC1\_METRICS\_0\_Raw\_Results.xlsx**

#### **Repeatability Test Results**

The throughput measurements for the Response Time Ramp Test (RAMPD) and the Repeatability Test Phases (REPEAT\_1 and REPEAT\_2) are listed in the tables below.

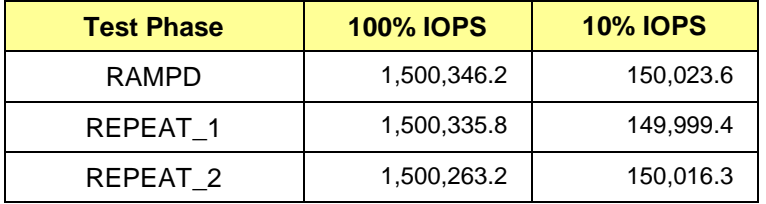

## **REPEAT\_1\_100 – Throughput Graph**

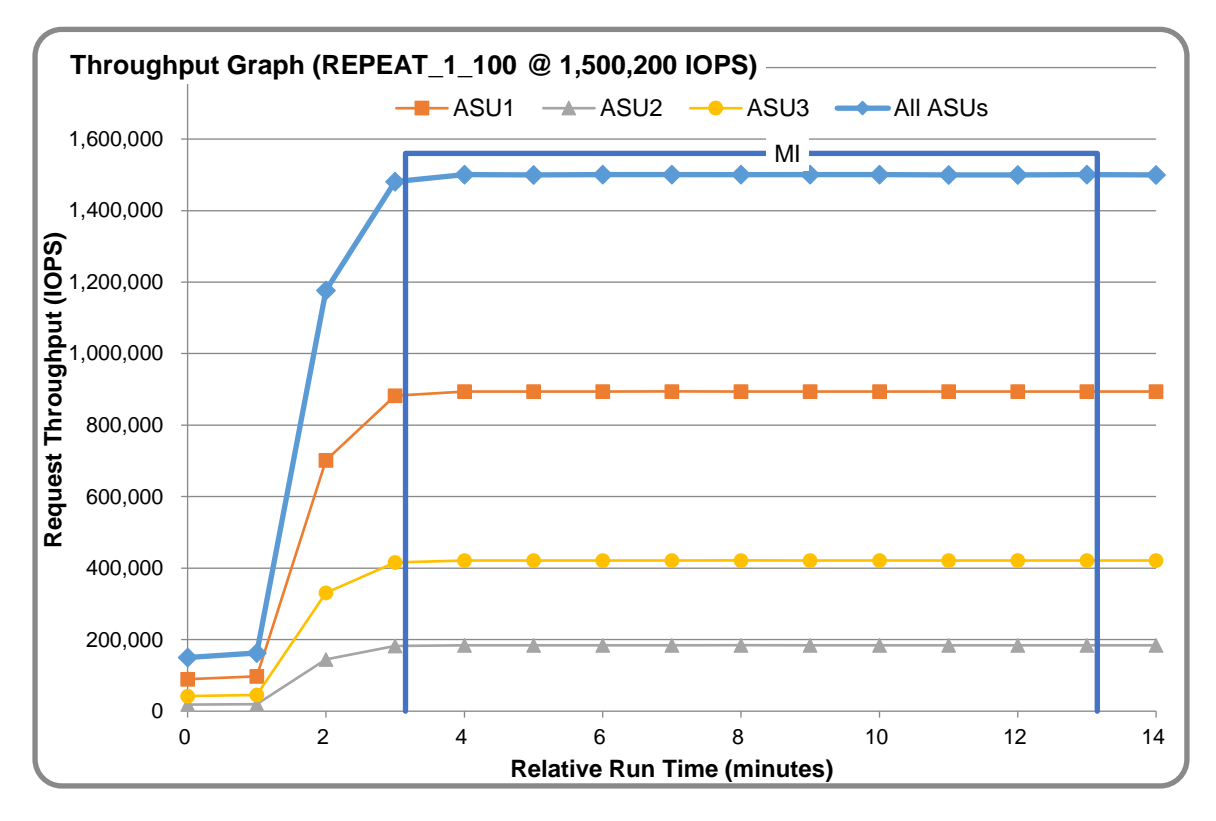

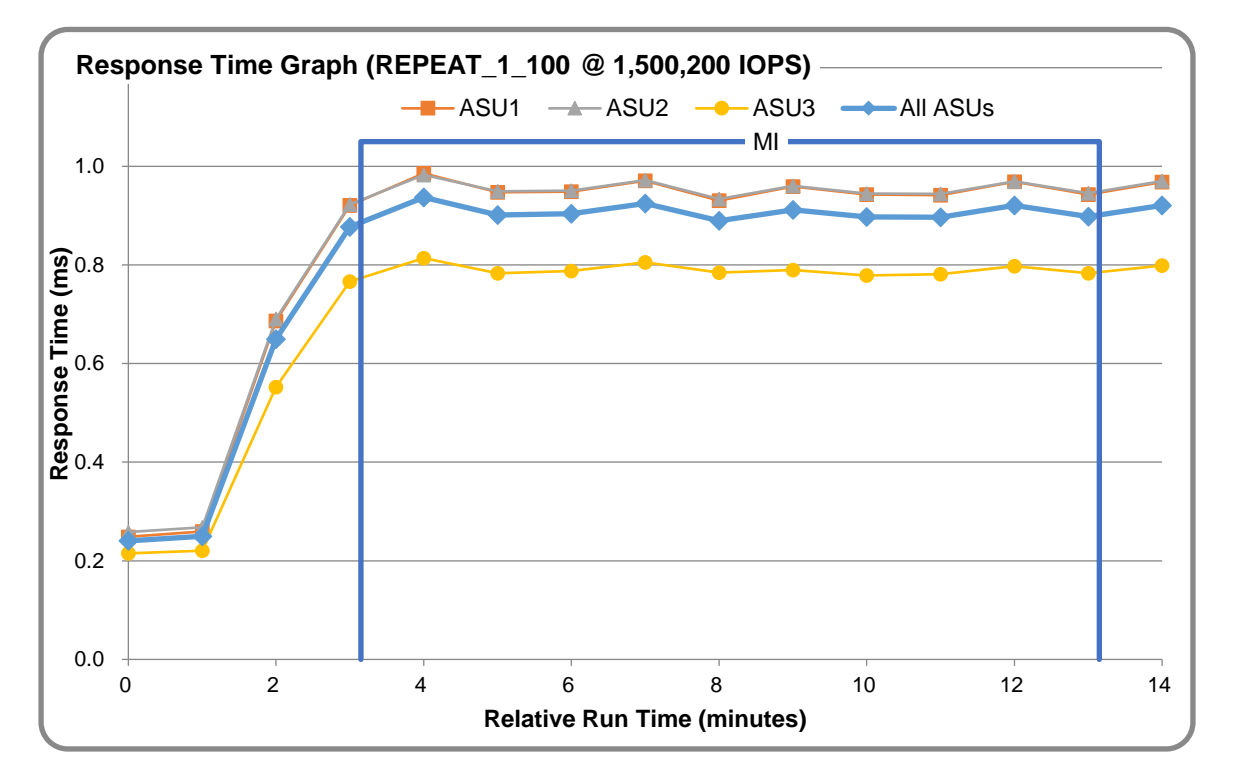

#### **REPEAT\_1\_100 – Response Time Graph**

### **REPEAT\_2\_100 – Throughput Graph**

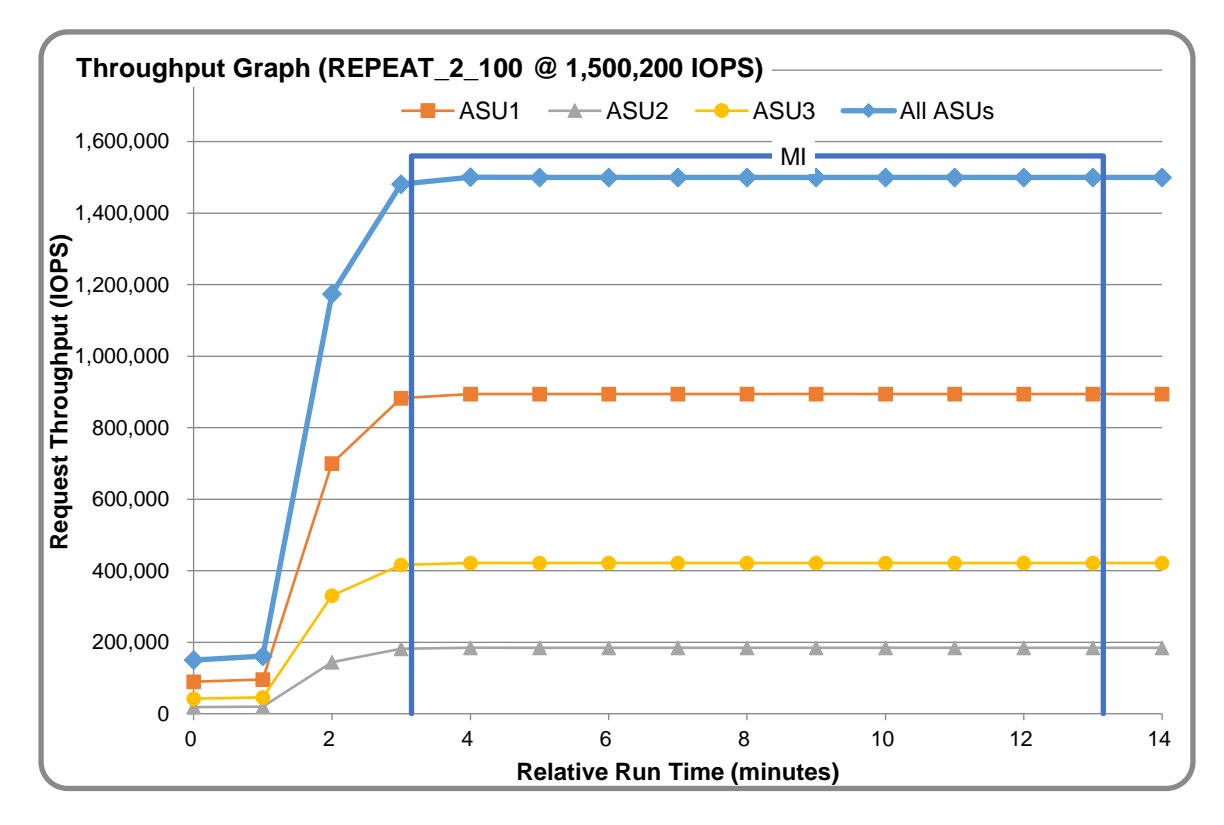

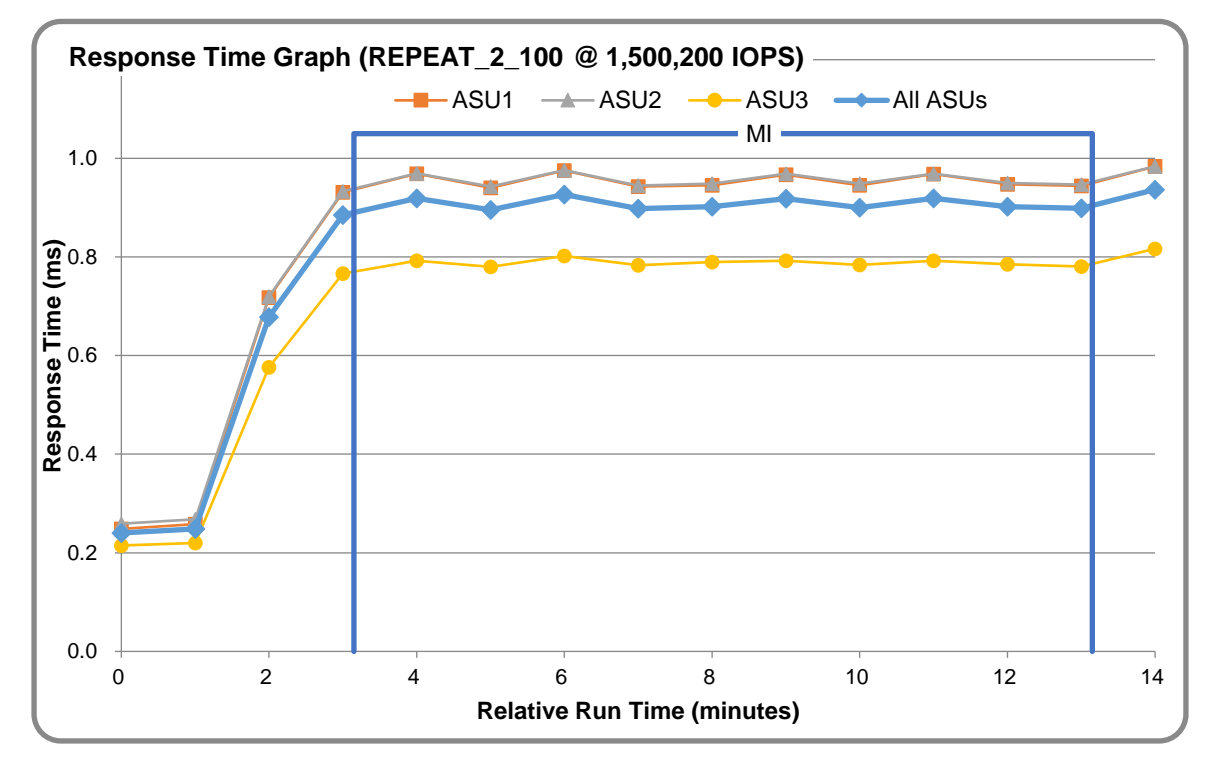

#### **REPEAT\_2\_100 – Response Time Graph**

#### **Repeatability Test – Intensity Multiplier**

The following tables lists the targeted intensity multiplier (Defined), the measured intensity multiplier (Measured) for each I/O STREAM, its coefficient of variation (Variation) and the percent of difference (Difference) between Target and Measured.

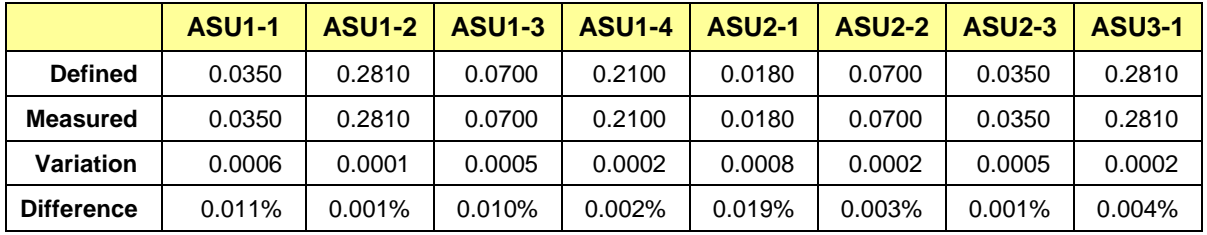

#### **REPEAT\_1\_100 Test Phase**

#### **REPEAT\_2\_100 Test Phase**

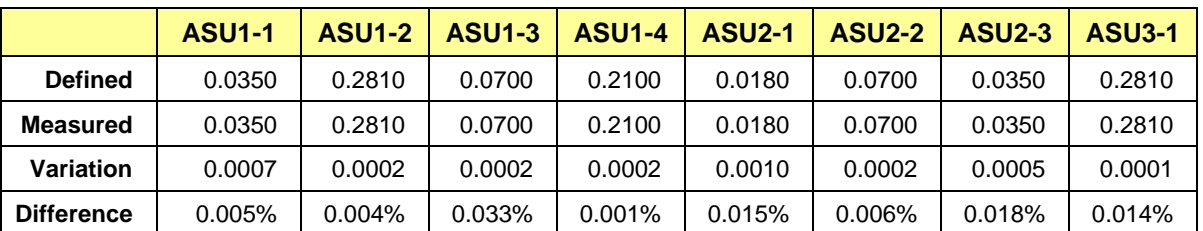

## <span id="page-26-0"></span>**Data Persistence Test**

#### **Data Persistence Test Results file**

The results files generated during the execution of the Data Persistence Test is included in the Supporting Files (see Appendix A) as follows:

- **SPC1\_PERSIST\_1\_0\_Raw\_Results.xlsx**
- **SPC1\_PERSIST\_2\_0\_Raw\_Results.xlsx**

#### **Data Persistence Test Execution**

The Data Persistence Test was executed using the following sequence of steps:

- The PERSIST 1 0 Test Phase was executed to completion.
- The Benchmark Configuration was taken through an orderly shutdown process and powered off.
- The Benchmark Configuration was powered on and taken through an orderly startup process.
- The PERSIST 2 0 Test Phase was executed to completion.

#### **Data Persistence Test Results**

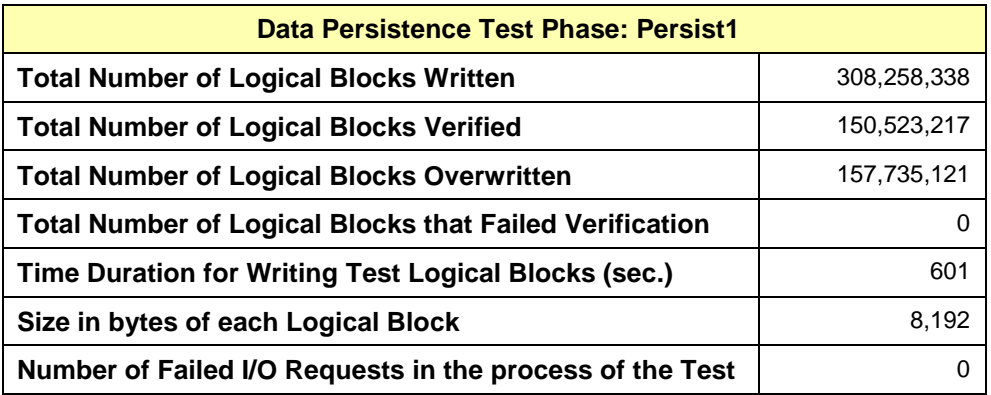

#### **Committed Data Persistence Implementation**

The committed data persistence is implemented at two levels. At the disk level, data loss is prevented through the use of RAID 10 arrays. At the controller level, the write caches are mirrored across controllers, where write requests are only completed once the local cache has been successfully mirrored in another controller's cache. In addition, each control enclosure has two batteries and each controller has a built-in SSD as the system boot disk. When an unexpected power-down occurs, the controller continues to be powered by the battery and flushes the cache data to the SSD for permanent storage. When the power supply is restored, the data in the built-in SSD is automatically restored.

# <span id="page-27-0"></span>**APPENDIX A: SUPPORTING FILES**

The following table details the content of the Supporting Files provided as part of this Full Disclosure Report.

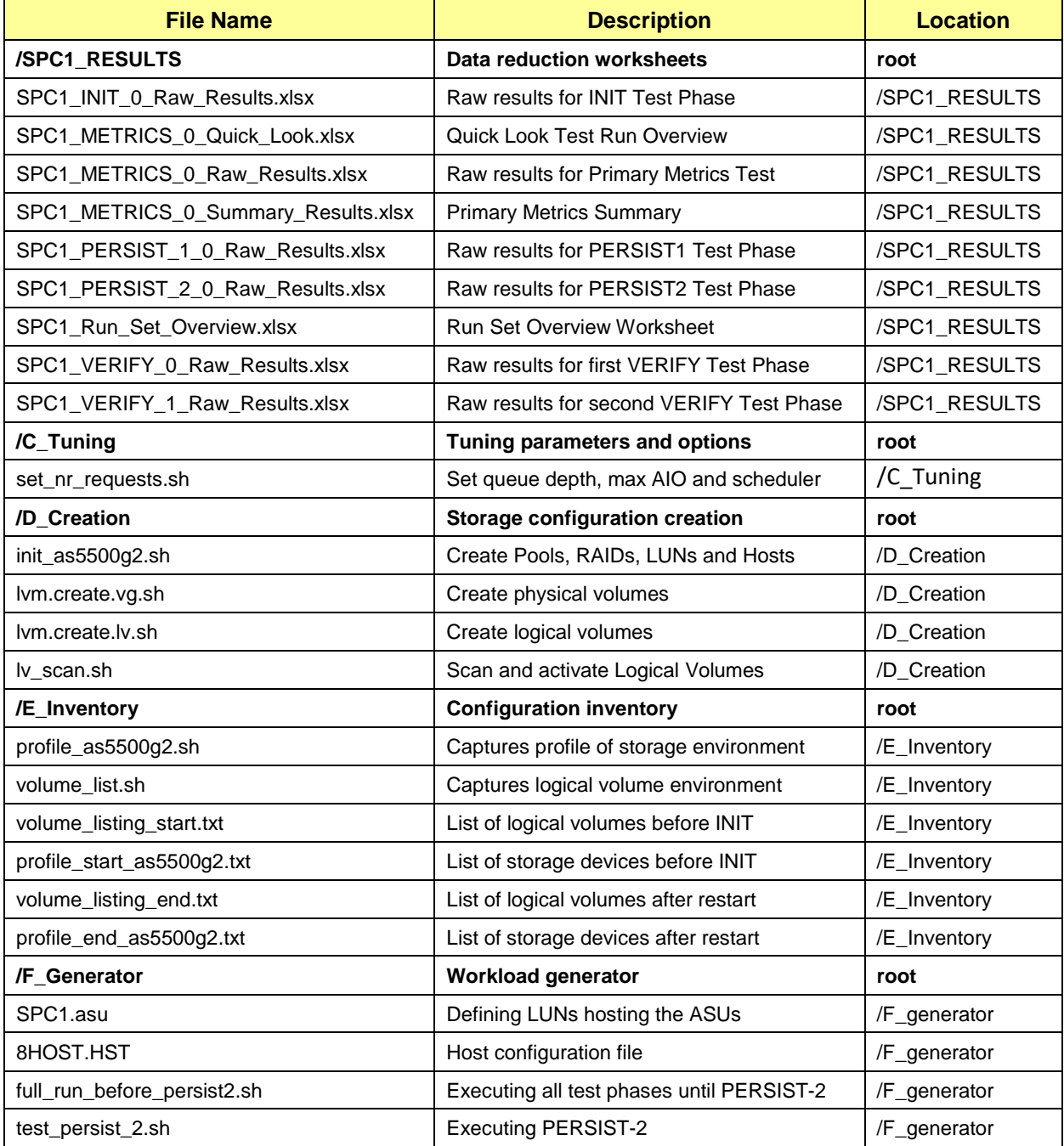

# <span id="page-28-0"></span>**APPENDIX B: THIRD PARTY QUOTATION**

All components are sourced directly from Inspur.

## <span id="page-29-0"></span>**APPENDIX C: TUNING PARAMETERS AND OPTIONS**

The following script was used to set tuning parameters and options:

**set ar requests.sh** to change the maximum number of AIO operations to 1048576, to change nr\_requests from 128 to 1024 on each Host System for each device, and to change the I/O scheduler from cfq to noop on each Host System, which will result in all incoming I/O requests inserted into a simple, unordered FIFO queue.

The script described above is included in the Supporting Files (see Appendix A) and listed below.

#### *set\_nr\_requests.sh*

```
#!/bin/sh
depth=1024
for i in `find /sys -name scaling_governor`; do cat $i; echo "performance" > $i; 
   done
echo 1048576 > /proc/sys/fs/aio-max-nr
for i in `find /sys -name nr requests |grep "block/sd"`
do
  d=`dirname $i`
  vendor=`cat $d/../device/vendor`
  old=`cat $i`
  echo $depth > $i
  new=`cat $i`
  echo "$i $old $new"
done
for i in `find /sys/devices/virtual/block/ -name nr_requests`
do
  n=`cat $i`
  echo "$i orig: $n new: $depth"
   echo $depth > $i
done
for i in `find /sys/ -name scheduler | grep block`
do
  echo "noop" > $i
  echo $i
done
```
## <span id="page-30-0"></span>**APPENDIX D: STORAGE CONFIGURATION CREATION**

#### **Environment**

The following shell scripts are executed on one or more of the Host Systems.

- *init\_as5500g2.sh*
- *lvm.create.vg.sh*
- *lv\_scan.sh*

#### **Step 1 - Create Storage Pools, RAIDs, LUNs and Hosts**

The *init* as5500q2.sh command file, listed below, performs the following actions:

- Create 4 storage pools
- Create 24 RAID 10 arrays
- Create 160 LUNs (40 LUNs per pool)
- Create 8 Hosts
- Add the FC port's WWPN to the 8 hosts (2 WWPNs per Host)
- Map the LUNs to the 8 Hosts

The command file described above is included in the Supporting Files (see Appendix A) and listed below.

#### *init\_as5500g2.sh*

```
#!/bin/sh
#step1:create pools
#step2:create mdisks(raid)
#step3:create vdisks(lun)
#step4:create hosts
#step5:map vdisks to the hosts
#step1:create Pools
RunSsh "mcsop mkmdiskgrp -ext 64 -intier off -name Pool0grp0 -warning 80%"
RunSsh "mcsop mkmdiskgrp -ext 64 -intier off -name Pool1grp1 -warning 80%"
RunSsh "mcsop mkmdiskgrp -ext 64 -intier off -name Pool2grp2 -warning 80%"
RunSsh "mcsop mkmdiskgrp -ext 64 -intier off -name Pool3grp3 -warning 80%"
#step2:create mdisks(raid)
RunSsh "mcsop mkarray -drive 0:1:2:3 -level raid10 -sparegoal 0 -strip 256 
   Pool0grp0" 
RunSsh "mcsop mkarray -drive 4:5:6:7 -level raid10 -sparegoal 0 -strip 256 
   Pool0grp0" 
RunSsh "mcsop mkarray -drive 8:9:10:11 -level raid10 -sparegoal 0 -strip 256 
   Pool0grp0" 
RunSsh "mcsop mkarray -drive 12:13:14:15 -level raid10 -sparegoal 0 -strip 256 
   Pool0grp0" 
RunSsh "mcsop mkarray -drive 16:17:18:19 -level raid10 -sparegoal 0 -strip 256 
   Pool0grp0" 
RunSsh "mcsop mkarray -drive 20:21:22:23 -level raid10 -sparegoal 0 -strip 256 
   Pool0grp0"
```
RunSsh "mcsop mkarray -drive 24:25:26:27 -level raid10 -sparegoal 0 -strip 256 Pool1grp1" RunSsh "mcsop mkarray -drive 28:29:30:31 -level raid10 -sparegoal 0 -strip 256 Pool1grp1" RunSsh "mcsop mkarray -drive 32:33:34:35 -level raid10 -sparegoal 0 -strip 256 Pool1grp1" RunSsh "mcsop mkarray -drive 36:37:38:39 -level raid10 -sparegoal 0 -strip 256 Pool1grp1" RunSsh "mcsop mkarray -drive 40:41:42:43 -level raid10 -sparegoal 0 -strip 256 Pool1grp1" RunSsh "mcsop mkarray -drive 44:45:46:47 -level raid10 -sparegoal 0 -strip 256 Pool1grp1" RunSsh "mcsop mkarray -drive 48:49:50:51 -level raid10 -sparegoal 0 -strip 256 Pool2grp2" RunSsh "mcsop mkarray -drive 52:53:54:55 -level raid10 -sparegoal 0 -strip 256 Pool2grp2" RunSsh "mcsop mkarray -drive 56:57:58:59 -level raid10 -sparegoal 0 -strip 256 Pool2grp2" RunSsh "mcsop mkarray -drive 60:61:62:63 -level raid10 -sparegoal 0 -strip 256 Pool2grp2" RunSsh "mcsop mkarray -drive 64:65:66:67 -level raid10 -sparegoal 0 -strip 256 Pool2grp2" RunSsh "mcsop mkarray -drive 68:69:70:71 -level raid10 -sparegoal 0 -strip 256 Pool2grp2" RunSsh "mcsop mkarray -drive 72:73:74:75 -level raid10 -sparegoal 0 -strip 256 Pool3grp3" RunSsh "mcsop mkarray -drive 76:77:78:79 -level raid10 -sparegoal 0 -strip 256 Pool3grp3" RunSsh "mcsop mkarray -drive 80:81:82:83 -level raid10 -sparegoal 0 -strip 256 Pool3grp3" RunSsh "mcsop mkarray -drive 84:85:86:87 -level raid10 -sparegoal 0 -strip 256 Pool3grp3" RunSsh "mcsop mkarray -drive 88:89:90:91 -level raid10 -sparegoal 0 -strip 256 Pool3grp3" RunSsh "mcsop mkarray -drive 92:93:94:95 -level raid10 -sparegoal 0 -strip 256 Pool3grp3" #step3:create vdisks(lun) RunSsh "mcsop mkvdisk -accessiogrp 0 -cache readwrite -iogrp 0 -mdiskgrp Pool0grp0 -name g0c1a1 -node node1 -nofmtdisk -size 177167400960 -unit b" RunSsh "mcsop mkvdisk -accessiogrp 0 -cache readwrite -iogrp 0 -mdiskgrp Pool0grp0 -name g0c1a2 -node node1 -nofmtdisk -size 177167400960 -unit b" RunSsh "mcsop mkvdisk -accessiogrp 0 -cache readwrite -iogrp 0 -mdiskgrp Pool0grp0 -name g0c1a3 -node node1 -nofmtdisk -size 177167400960 -unit b" RunSsh "mcsop mkvdisk -accessiogrp 0 -cache readwrite -iogrp 0 -mdiskgrp Pool0grp0 -name g0c1a4 -node node1 -nofmtdisk -size 177167400960 -unit b" RunSsh "mcsop mkvdisk -accessiogrp 0 -cache readwrite -iogrp 0 -mdiskgrp Pool0grp0 -name g0c1a5 -node node1 -nofmtdisk -size 177167400960 -unit b" RunSsh "mcsop mkvdisk -accessiogrp 0 -cache readwrite -iogrp 0 -mdiskgrp Pool0grp0 -name g0c1a6 -node node1 -nofmtdisk -size 177167400960 -unit b" RunSsh "mcsop mkvdisk -accessiogrp 0 -cache readwrite -iogrp 0 -mdiskgrp Pool0grp0 -name g0c1a7 -node node1 -nofmtdisk -size 177167400960 -unit b" RunSsh "mcsop mkvdisk -accessiogrp 0 -cache readwrite -iogrp 0 -mdiskgrp Pool0grp0 -name g0c1a8 -node node1 -nofmtdisk -size 177167400960 -unit b" RunSsh "mcsop mkvdisk -accessiogrp 0 -cache readwrite -iogrp 0 -mdiskgrp Pool0grp0 -name g0c1a9 -node node1 -nofmtdisk -size 177167400960 -unit b" RunSsh "mcsop mkvdisk -accessiogrp 0 -cache readwrite -iogrp 0 -mdiskgrp Pool0grp0 -name g0c1a10 -node node1 -nofmtdisk -size 177167400960 -unit b"

RunSsh "mcsop mkvdisk -accessiogrp 0 -cache readwrite -iogrp 0 -mdiskgrp Pool0grp0 -name g0c1b1 -node node1 -nofmtdisk -size 177167400960 -unit b" RunSsh "mcsop mkvdisk -accessiogrp 0 -cache readwrite -iogrp 0 -mdiskgrp Pool0grp0 -name g0c1b2 -node node1 -nofmtdisk -size 177167400960 -unit b" RunSsh "mcsop mkvdisk -accessiogrp 0 -cache readwrite -iogrp 0 -mdiskgrp Pool0grp0 -name g0c1b3 -node node1 -nofmtdisk -size 177167400960 -unit b" RunSsh "mcsop mkvdisk -accessiogrp 0 -cache readwrite -iogrp 0 -mdiskgrp Pool0grp0 -name g0c1b4 -node node1 -nofmtdisk -size 177167400960 -unit b" RunSsh "mcsop mkvdisk -accessiogrp 0 -cache readwrite -iogrp 0 -mdiskgrp Pool0grp0 -name g0c1b5 -node node1 -nofmtdisk -size 177167400960 -unit b" RunSsh "mcsop mkvdisk -accessiogrp 0 -cache readwrite -iogrp 0 -mdiskgrp Pool0grp0 -name g0c1b6 -node node1 -nofmtdisk -size 177167400960 -unit b" RunSsh "mcsop mkvdisk -accessiogrp 0 -cache readwrite -iogrp 0 -mdiskgrp Pool0grp0 -name g0c1b7 -node node1 -nofmtdisk -size 177167400960 -unit b" RunSsh "mcsop mkvdisk -accessiogrp 0 -cache readwrite -iogrp 0 -mdiskgrp Pool0grp0 -name g0c1b8 -node node1 -nofmtdisk -size 177167400960 -unit b" RunSsh "mcsop mkvdisk -accessiogrp 0 -cache readwrite -iogrp 0 -mdiskgrp Pool0grp0 -name g0c1b9 -node node1 -nofmtdisk -size 177167400960 -unit b" RunSsh "mcsop mkvdisk -accessiogrp 0 -cache readwrite -iogrp 0 -mdiskgrp Pool0grp0 -name g0c1b10 -node node1 -nofmtdisk -size 177167400960 -unit b" RunSsh "mcsop mkvdisk -accessiogrp 0 -cache readwrite -iogrp 0 -mdiskgrp Pool0grp0 -name g0c2a1 -node node2 -nofmtdisk -size 177167400960 -unit b" RunSsh "mcsop mkvdisk -accessiogrp 0 -cache readwrite -iogrp 0 -mdiskgrp Pool0grp0 -name g0c2a2 -node node2 -nofmtdisk -size 177167400960 -unit b" RunSsh "mcsop mkvdisk -accessiogrp 0 -cache readwrite -iogrp 0 -mdiskgrp Pool0grp0 -name g0c2a3 -node node2 -nofmtdisk -size 177167400960 -unit b" RunSsh "mcsop mkvdisk -accessiogrp 0 -cache readwrite -iogrp 0 -mdiskgrp Pool0grp0 -name g0c2a4 -node node2 -nofmtdisk -size 177167400960 -unit b" RunSsh "mcsop mkvdisk -accessiogrp 0 -cache readwrite -iogrp 0 -mdiskgrp Pool0grp0 -name g0c2a5 -node node2 -nofmtdisk -size 177167400960 -unit b" RunSsh "mcsop mkvdisk -accessiogrp 0 -cache readwrite -iogrp 0 -mdiskgrp Pool0grp0 -name g0c2a6 -node node2 -nofmtdisk -size 177167400960 -unit b" RunSsh "mcsop mkvdisk -accessiogrp 0 -cache readwrite -iogrp 0 -mdiskgrp Pool0grp0 -name g0c2a7 -node node2 -nofmtdisk -size 177167400960 -unit b" RunSsh "mcsop mkvdisk -accessiogrp 0 -cache readwrite -iogrp 0 -mdiskgrp Pool0grp0 -name g0c2a8 -node node2 -nofmtdisk -size 177167400960 -unit b" RunSsh "mcsop mkvdisk -accessiogrp 0 -cache readwrite -iogrp 0 -mdiskgrp Pool0grp0 -name g0c2a9 -node node2 -nofmtdisk -size 177167400960 -unit b" RunSsh "mcsop mkvdisk -accessiogrp 0 -cache readwrite -iogrp 0 -mdiskgrp Pool0grp0 -name g0c2a10 -node node2 -nofmtdisk -size 177167400960 -unit b" RunSsh "mcsop mkvdisk -accessiogrp 0 -cache readwrite -iogrp 0 -mdiskgrp Pool0grp0 -name g0c2b1 -node node2 -nofmtdisk -size 177167400960 -unit b" RunSsh "mcsop mkvdisk -accessiogrp 0 -cache readwrite -iogrp 0 -mdiskgrp Pool0grp0 -name g0c2b2 -node node2 -nofmtdisk -size 177167400960 -unit b" RunSsh "mcsop mkvdisk -accessiogrp 0 -cache readwrite -iogrp 0 -mdiskgrp Pool0grp0 -name g0c2b3 -node node2 -nofmtdisk -size 177167400960 -unit b" RunSsh "mcsop mkvdisk -accessiogrp 0 -cache readwrite -iogrp 0 -mdiskgrp Pool0grp0 -name g0c2b4 -node node2 -nofmtdisk -size 177167400960 -unit b" RunSsh "mcsop mkvdisk -accessiogrp 0 -cache readwrite -iogrp 0 -mdiskgrp Pool0grp0 -name g0c2b5 -node node2 -nofmtdisk -size 177167400960 -unit b" RunSsh "mcsop mkvdisk -accessiogrp 0 -cache readwrite -iogrp 0 -mdiskgrp Pool0grp0 -name g0c2b6 -node node2 -nofmtdisk -size 177167400960 -unit b" RunSsh "mcsop mkvdisk -accessiogrp 0 -cache readwrite -iogrp 0 -mdiskgrp Pool0grp0 -name g0c2b7 -node node2 -nofmtdisk -size 177167400960 -unit b" RunSsh "mcsop mkvdisk -accessiogrp 0 -cache readwrite -iogrp 0 -mdiskgrp Pool0grp0 -name g0c2b8 -node node2 -nofmtdisk -size 177167400960 -unit b" RunSsh "mcsop mkvdisk -accessiogrp 0 -cache readwrite -iogrp 0 -mdiskgrp Pool0grp0 -name g0c2b9 -node node2 -nofmtdisk -size 177167400960 -unit b" RunSsh "mcsop mkvdisk -accessiogrp 0 -cache readwrite -iogrp 0 -mdiskgrp Pool0grp0 -name g0c2b10 -node node2 -nofmtdisk -size 177167400960 -unit b"

RunSsh "mcsop mkvdisk -accessiogrp 1 -cache readwrite -iogrp 1 -mdiskgrp Pool1grp1 -name g1c1a1 -node node3 -nofmtdisk -size 177167400960 -unit b" RunSsh "mcsop mkvdisk -accessiogrp 1 -cache readwrite -iogrp 1 -mdiskgrp Pool1grp1 -name g1c1a2 -node node3 -nofmtdisk -size 177167400960 -unit b" RunSsh "mcsop mkvdisk -accessiogrp 1 -cache readwrite -iogrp 1 -mdiskgrp Pool1grp1 -name g1c1a3 -node node3 -nofmtdisk -size 177167400960 -unit b" RunSsh "mcsop mkvdisk -accessiogrp 1 -cache readwrite -iogrp 1 -mdiskgrp Pool1grp1 -name g1c1a4 -node node3 -nofmtdisk -size 177167400960 -unit b" RunSsh "mcsop mkvdisk -accessiogrp 1 -cache readwrite -iogrp 1 -mdiskgrp Pool1grp1 -name g1c1a5 -node node3 -nofmtdisk -size 177167400960 -unit b" RunSsh "mcsop mkvdisk -accessiogrp 1 -cache readwrite -iogrp 1 -mdiskgrp Pool1grp1 -name g1c1a6 -node node3 -nofmtdisk -size 177167400960 -unit b" RunSsh "mcsop mkvdisk -accessiogrp 1 -cache readwrite -iogrp 1 -mdiskgrp Pool1grp1 -name g1c1a7 -node node3 -nofmtdisk -size 177167400960 -unit b" RunSsh "mcsop mkvdisk -accessiogrp 1 -cache readwrite -iogrp 1 -mdiskgrp Pool1grp1 -name g1c1a8 -node node3 -nofmtdisk -size 177167400960 -unit b" RunSsh "mcsop mkvdisk -accessiogrp 1 -cache readwrite -iogrp 1 -mdiskgrp Pool1grp1 -name g1c1a9 -node node3 -nofmtdisk -size 177167400960 -unit b" RunSsh "mcsop mkvdisk -accessiogrp 1 -cache readwrite -iogrp 1 -mdiskgrp Pool1grp1 -name g1c1a10 -node node3 -nofmtdisk -size 177167400960 -unit b" RunSsh "mcsop mkvdisk -accessiogrp 1 -cache readwrite -iogrp 1 -mdiskgrp Pool1grp1 -name g1c1b1 -node node3 -nofmtdisk -size 177167400960 -unit b" RunSsh "mcsop mkvdisk -accessiogrp 1 -cache readwrite -iogrp 1 -mdiskgrp Pool1grp1 -name g1c1b2 -node node3 -nofmtdisk -size 177167400960 -unit b" RunSsh "mcsop mkvdisk -accessiogrp 1 -cache readwrite -iogrp 1 -mdiskgrp Pool1grp1 -name g1c1b3 -node node3 -nofmtdisk -size 177167400960 -unit b" RunSsh "mcsop mkvdisk -accessiogrp 1 -cache readwrite -iogrp 1 -mdiskgrp Pool1grp1 -name g1c1b4 -node node3 -nofmtdisk -size 177167400960 -unit b" RunSsh "mcsop mkvdisk -accessiogrp 1 -cache readwrite -iogrp 1 -mdiskgrp Pool1grp1 -name g1c1b5 -node node3 -nofmtdisk -size 177167400960 -unit b" RunSsh "mcsop mkvdisk -accessiogrp 1 -cache readwrite -iogrp 1 -mdiskgrp Pool1grp1 -name g1c1b6 -node node3 -nofmtdisk -size 177167400960 -unit b" RunSsh "mcsop mkvdisk -accessiogrp 1 -cache readwrite -iogrp 1 -mdiskgrp Pool1grp1 -name g1c1b7 -node node3 -nofmtdisk -size 177167400960 -unit b" RunSsh "mcsop mkvdisk -accessiogrp 1 -cache readwrite -iogrp 1 -mdiskgrp Pool1grp1 -name g1c1b8 -node node3 -nofmtdisk -size 177167400960 -unit b" RunSsh "mcsop mkvdisk -accessiogrp 1 -cache readwrite -iogrp 1 -mdiskgrp Pool1grp1 -name g1c1b9 -node node3 -nofmtdisk -size 177167400960 -unit b" RunSsh "mcsop mkvdisk -accessiogrp 1 -cache readwrite -iogrp 1 -mdiskgrp Pool1grp1 -name g1c1b10 -node node3 -nofmtdisk -size 177167400960 -unit b" RunSsh "mcsop mkvdisk -accessiogrp 1 -cache readwrite -iogrp 1 -mdiskgrp Pool1grp1 -name g1c2a1 -node node4 -nofmtdisk -size 177167400960 -unit b" RunSsh "mcsop mkvdisk -accessiogrp 1 -cache readwrite -iogrp 1 -mdiskgrp Pool1grp1 -name g1c2a2 -node node4 -nofmtdisk -size 177167400960 -unit b" RunSsh "mcsop mkvdisk -accessiogrp 1 -cache readwrite -iogrp 1 -mdiskgrp Pool1grp1 -name g1c2a3 -node node4 -nofmtdisk -size 177167400960 -unit b" RunSsh "mcsop mkvdisk -accessiogrp 1 -cache readwrite -iogrp 1 -mdiskgrp Pool1grp1 -name g1c2a4 -node node4 -nofmtdisk -size 177167400960 -unit b" RunSsh "mcsop mkvdisk -accessiogrp 1 -cache readwrite -iogrp 1 -mdiskgrp Pool1grp1 -name g1c2a5 -node node4 -nofmtdisk -size 177167400960 -unit b" RunSsh "mcsop mkvdisk -accessiogrp 1 -cache readwrite -iogrp 1 -mdiskgrp Pool1grp1 -name g1c2a6 -node node4 -nofmtdisk -size 177167400960 -unit b" RunSsh "mcsop mkvdisk -accessiogrp 1 -cache readwrite -iogrp 1 -mdiskgrp Pool1grp1 -name g1c2a7 -node node4 -nofmtdisk -size 177167400960 -unit b" RunSsh "mcsop mkvdisk -accessiogrp 1 -cache readwrite -iogrp 1 -mdiskgrp Pool1grp1 -name g1c2a8 -node node4 -nofmtdisk -size 177167400960 -unit b" RunSsh "mcsop mkvdisk -accessiogrp 1 -cache readwrite -iogrp 1 -mdiskgrp Pool1grp1 -name g1c2a9 -node node4 -nofmtdisk -size 177167400960 -unit b"

RunSsh "mcsop mkvdisk -accessiogrp 1 -cache readwrite -iogrp 1 -mdiskgrp Pool1grp1 -name g1c2a10 -node node4 -nofmtdisk -size 177167400960 -unit b" RunSsh "mcsop mkvdisk -accessiogrp 1 -cache readwrite -iogrp 1 -mdiskgrp Pool1grp1 -name g1c2b1 -node node4 -nofmtdisk -size 177167400960 -unit b" RunSsh "mcsop mkvdisk -accessiogrp 1 -cache readwrite -iogrp 1 -mdiskgrp Pool1grp1 -name g1c2b2 -node node4 -nofmtdisk -size 177167400960 -unit b" RunSsh "mcsop mkvdisk -accessiogrp 1 -cache readwrite -iogrp 1 -mdiskgrp Pool1grp1 -name g1c2b3 -node node4 -nofmtdisk -size 177167400960 -unit b" RunSsh "mcsop mkvdisk -accessiogrp 1 -cache readwrite -iogrp 1 -mdiskgrp Pool1grp1 -name g1c2b4 -node node4 -nofmtdisk -size 177167400960 -unit b" RunSsh "mcsop mkvdisk -accessiogrp 1 -cache readwrite -iogrp 1 -mdiskgrp Pool1grp1 -name g1c2b5 -node node4 -nofmtdisk -size 177167400960 -unit b" RunSsh "mcsop mkvdisk -accessiogrp 1 -cache readwrite -iogrp 1 -mdiskgrp Pool1grp1 -name g1c2b6 -node node4 -nofmtdisk -size 177167400960 -unit b" RunSsh "mcsop mkvdisk -accessiogrp 1 -cache readwrite -iogrp 1 -mdiskgrp Pool1grp1 -name g1c2b7 -node node4 -nofmtdisk -size 177167400960 -unit b" RunSsh "mcsop mkvdisk -accessiogrp 1 -cache readwrite -iogrp 1 -mdiskgrp Pool1grp1 -name g1c2b8 -node node4 -nofmtdisk -size 177167400960 -unit b" RunSsh "mcsop mkvdisk -accessiogrp 1 -cache readwrite -iogrp 1 -mdiskgrp Pool1grp1 -name g1c2b9 -node node4 -nofmtdisk -size 177167400960 -unit b" RunSsh "mcsop mkvdisk -accessiogrp 1 -cache readwrite -iogrp 1 -mdiskgrp Pool1grp1 -name g1c2b10 -node node4 -nofmtdisk -size 177167400960 -unit b" RunSsh "mcsop mkvdisk -accessiogrp 2 -cache readwrite -iogrp 2 -mdiskgrp Pool2grp2 -name g2c1a1 -node node5 -nofmtdisk -size 177167400960 -unit b" RunSsh "mcsop mkvdisk -accessiogrp 2 -cache readwrite -iogrp 2 -mdiskgrp Pool2grp2 -name g2c1a2 -node node5 -nofmtdisk -size 177167400960 -unit b" RunSsh "mcsop mkvdisk -accessiogrp 2 -cache readwrite -iogrp 2 -mdiskgrp Pool2grp2 -name g2c1a3 -node node5 -nofmtdisk -size 177167400960 -unit b" RunSsh "mcsop mkvdisk -accessiogrp 2 -cache readwrite -iogrp 2 -mdiskgrp Pool2grp2 -name g2c1a4 -node node5 -nofmtdisk -size 177167400960 -unit b" RunSsh "mcsop mkvdisk -accessiogrp 2 -cache readwrite -iogrp 2 -mdiskgrp Pool2grp2 -name g2c1a5 -node node5 -nofmtdisk -size 177167400960 -unit b" RunSsh "mcsop mkvdisk -accessiogrp 2 -cache readwrite -iogrp 2 -mdiskgrp Pool2grp2 -name g2c1a6 -node node5 -nofmtdisk -size 177167400960 -unit b" RunSsh "mcsop mkvdisk -accessiogrp 2 -cache readwrite -iogrp 2 -mdiskgrp Pool2grp2 -name g2c1a7 -node node5 -nofmtdisk -size 177167400960 -unit b" RunSsh "mcsop mkvdisk -accessiogrp 2 -cache readwrite -iogrp 2 -mdiskgrp Pool2grp2 -name g2c1a8 -node node5 -nofmtdisk -size 177167400960 -unit b" RunSsh "mcsop mkvdisk -accessiogrp 2 -cache readwrite -iogrp 2 -mdiskgrp Pool2grp2 -name g2c1a9 -node node5 -nofmtdisk -size 177167400960 -unit b" RunSsh "mcsop mkvdisk -accessiogrp 2 -cache readwrite -iogrp 2 -mdiskgrp Pool2grp2 -name g2c1a10 -node node5 -nofmtdisk -size 177167400960 -unit b" RunSsh "mcsop mkvdisk -accessiogrp 2 -cache readwrite -iogrp 2 -mdiskgrp Pool2grp2 -name g2c1b1 -node node5 -nofmtdisk -size 177167400960 -unit b" RunSsh "mcsop mkvdisk -accessiogrp 2 -cache readwrite -iogrp 2 -mdiskgrp Pool2grp2 -name g2c1b2 -node node5 -nofmtdisk -size 177167400960 -unit b" RunSsh "mcsop mkvdisk -accessiogrp 2 -cache readwrite -iogrp 2 -mdiskgrp Pool2grp2 -name g2c1b3 -node node5 -nofmtdisk -size 177167400960 -unit b" RunSsh "mcsop mkvdisk -accessiogrp 2 -cache readwrite -iogrp 2 -mdiskgrp Pool2grp2 -name g2c1b4 -node node5 -nofmtdisk -size 177167400960 -unit b" RunSsh "mcsop mkvdisk -accessiogrp 2 -cache readwrite -iogrp 2 -mdiskgrp Pool2grp2 -name g2c1b5 -node node5 -nofmtdisk -size 177167400960 -unit b" RunSsh "mcsop mkvdisk -accessiogrp 2 -cache readwrite -iogrp 2 -mdiskgrp Pool2grp2 -name g2c1b6 -node node5 -nofmtdisk -size 177167400960 -unit b" RunSsh "mcsop mkvdisk -accessiogrp 2 -cache readwrite -iogrp 2 -mdiskgrp Pool2grp2 -name g2c1b7 -node node5 -nofmtdisk -size 177167400960 -unit b" RunSsh "mcsop mkvdisk -accessiogrp 2 -cache readwrite -iogrp 2 -mdiskgrp Pool2grp2 -name g2c1b8 -node node5 -nofmtdisk -size 177167400960 -unit b"

RunSsh "mcsop mkvdisk -accessiogrp 2 -cache readwrite -iogrp 2 -mdiskgrp Pool2grp2 -name g2c1b9 -node node5 -nofmtdisk -size 177167400960 -unit b" RunSsh "mcsop mkvdisk -accessiogrp 2 -cache readwrite -iogrp 2 -mdiskgrp Pool2grp2 -name g2c1b10 -node node5 -nofmtdisk -size 177167400960 -unit b" RunSsh "mcsop mkvdisk -accessiogrp 2 -cache readwrite -iogrp 2 -mdiskgrp Pool2grp2 -name g2c2a1 -node node6 -nofmtdisk -size 177167400960 -unit b" RunSsh "mcsop mkvdisk -accessiogrp 2 -cache readwrite -iogrp 2 -mdiskgrp Pool2grp2 -name g2c2a2 -node node6 -nofmtdisk -size 177167400960 -unit b" RunSsh "mcsop mkvdisk -accessiogrp 2 -cache readwrite -iogrp 2 -mdiskgrp Pool2grp2 -name g2c2a3 -node node6 -nofmtdisk -size 177167400960 -unit b" RunSsh "mcsop mkvdisk -accessiogrp 2 -cache readwrite -iogrp 2 -mdiskgrp Pool2grp2 -name g2c2a4 -node node6 -nofmtdisk -size 177167400960 -unit b" RunSsh "mcsop mkvdisk -accessiogrp 2 -cache readwrite -iogrp 2 -mdiskgrp Pool2grp2 -name g2c2a5 -node node6 -nofmtdisk -size 177167400960 -unit b" RunSsh "mcsop mkvdisk -accessiogrp 2 -cache readwrite -iogrp 2 -mdiskgrp Pool2grp2 -name g2c2a6 -node node6 -nofmtdisk -size 177167400960 -unit b" RunSsh "mcsop mkvdisk -accessiogrp 2 -cache readwrite -iogrp 2 -mdiskgrp Pool2grp2 -name g2c2a7 -node node6 -nofmtdisk -size 177167400960 -unit b" RunSsh "mcsop mkvdisk -accessiogrp 2 -cache readwrite -iogrp 2 -mdiskgrp Pool2grp2 -name g2c2a8 -node node6 -nofmtdisk -size 177167400960 -unit b" RunSsh "mcsop mkvdisk -accessiogrp 2 -cache readwrite -iogrp 2 -mdiskgrp Pool2grp2 -name g2c2a9 -node node6 -nofmtdisk -size 177167400960 -unit b" RunSsh "mcsop mkvdisk -accessiogrp 2 -cache readwrite -iogrp 2 -mdiskgrp Pool2grp2 -name g2c2a10 -node node6 -nofmtdisk -size 177167400960 -unit b" RunSsh "mcsop mkvdisk -accessiogrp 2 -cache readwrite -iogrp 2 -mdiskgrp Pool2grp2 -name g2c2b1 -node node6 -nofmtdisk -size 177167400960 -unit b" RunSsh "mcsop mkvdisk -accessiogrp 2 -cache readwrite -iogrp 2 -mdiskgrp Pool2grp2 -name g2c2b2 -node node6 -nofmtdisk -size 177167400960 -unit b" RunSsh "mcsop mkvdisk -accessiogrp 2 -cache readwrite -iogrp 2 -mdiskgrp Pool2grp2 -name g2c2b3 -node node6 -nofmtdisk -size 177167400960 -unit b" RunSsh "mcsop mkvdisk -accessiogrp 2 -cache readwrite -iogrp 2 -mdiskgrp Pool2grp2 -name g2c2b4 -node node6 -nofmtdisk -size 177167400960 -unit b" RunSsh "mcsop mkvdisk -accessiogrp 2 -cache readwrite -iogrp 2 -mdiskgrp Pool2grp2 -name g2c2b5 -node node6 -nofmtdisk -size 177167400960 -unit b" RunSsh "mcsop mkvdisk -accessiogrp 2 -cache readwrite -iogrp 2 -mdiskgrp Pool2grp2 -name g2c2b6 -node node6 -nofmtdisk -size 177167400960 -unit b" RunSsh "mcsop mkvdisk -accessiogrp 2 -cache readwrite -iogrp 2 -mdiskgrp Pool2grp2 -name g2c2b7 -node node6 -nofmtdisk -size 177167400960 -unit b" RunSsh "mcsop mkvdisk -accessiogrp 2 -cache readwrite -iogrp 2 -mdiskgrp Pool2grp2 -name g2c2b8 -node node6 -nofmtdisk -size 177167400960 -unit b" RunSsh "mcsop mkvdisk -accessiogrp 2 -cache readwrite -iogrp 2 -mdiskgrp Pool2grp2 -name g2c2b9 -node node6 -nofmtdisk -size 177167400960 -unit b" RunSsh "mcsop mkvdisk -accessiogrp 2 -cache readwrite -iogrp 2 -mdiskgrp Pool2grp2 -name g2c2b10 -node node6 -nofmtdisk -size 177167400960 -unit b" RunSsh "mcsop mkvdisk -accessiogrp 3 -cache readwrite -iogrp 3 -mdiskgrp Pool3grp3 -name g3c1a1 -node node7 -nofmtdisk -size 177167400960 -unit b" RunSsh "mcsop mkvdisk -accessiogrp 3 -cache readwrite -iogrp 3 -mdiskgrp Pool3grp3 -name g3c1a2 -node node7 -nofmtdisk -size 177167400960 -unit b" RunSsh "mcsop mkvdisk -accessiogrp 3 -cache readwrite -iogrp 3 -mdiskgrp Pool3grp3 -name g3c1a3 -node node7 -nofmtdisk -size 177167400960 -unit b" RunSsh "mcsop mkvdisk -accessiogrp 3 -cache readwrite -iogrp 3 -mdiskgrp Pool3grp3 -name g3c1a4 -node node7 -nofmtdisk -size 177167400960 -unit b" RunSsh "mcsop mkvdisk -accessiogrp 3 -cache readwrite -iogrp 3 -mdiskgrp Pool3grp3 -name g3c1a5 -node node7 -nofmtdisk -size 177167400960 -unit b" RunSsh "mcsop mkvdisk -accessiogrp 3 -cache readwrite -iogrp 3 -mdiskgrp Pool3grp3 -name g3c1a6 -node node7 -nofmtdisk -size 177167400960 -unit b" RunSsh "mcsop mkvdisk -accessiogrp 3 -cache readwrite -iogrp 3 -mdiskgrp Pool3grp3 -name g3c1a7 -node node7 -nofmtdisk -size 177167400960 -unit b"

RunSsh "mcsop mkvdisk -accessiogrp 3 -cache readwrite -iogrp 3 -mdiskgrp Pool3grp3 -name g3c1a8 -node node7 -nofmtdisk -size 177167400960 -unit b" RunSsh "mcsop mkvdisk -accessiogrp 3 -cache readwrite -iogrp 3 -mdiskgrp Pool3grp3 -name g3c1a9 -node node7 -nofmtdisk -size 177167400960 -unit b" RunSsh "mcsop mkvdisk -accessiogrp 3 -cache readwrite -iogrp 3 -mdiskgrp Pool3grp3 -name g3c1a10 -node node7 -nofmtdisk -size 177167400960 -unit b" RunSsh "mcsop mkvdisk -accessiogrp 3 -cache readwrite -iogrp 3 -mdiskgrp Pool3grp3 -name g3c1b1 -node node7 -nofmtdisk -size 177167400960 -unit b" RunSsh "mcsop mkvdisk -accessiogrp 3 -cache readwrite -iogrp 3 -mdiskgrp Pool3grp3 -name g3c1b2 -node node7 -nofmtdisk -size 177167400960 -unit b" RunSsh "mcsop mkvdisk -accessiogrp 3 -cache readwrite -iogrp 3 -mdiskgrp Pool3grp3 -name g3c1b3 -node node7 -nofmtdisk -size 177167400960 -unit b" RunSsh "mcsop mkvdisk -accessiogrp 3 -cache readwrite -iogrp 3 -mdiskgrp Pool3grp3 -name g3c1b4 -node node7 -nofmtdisk -size 177167400960 -unit b" RunSsh "mcsop mkvdisk -accessiogrp 3 -cache readwrite -iogrp 3 -mdiskgrp Pool3grp3 -name g3c1b5 -node node7 -nofmtdisk -size 177167400960 -unit b" RunSsh "mcsop mkvdisk -accessiogrp 3 -cache readwrite -iogrp 3 -mdiskgrp Pool3grp3 -name g3c1b6 -node node7 -nofmtdisk -size 177167400960 -unit b" RunSsh "mcsop mkvdisk -accessiogrp 3 -cache readwrite -iogrp 3 -mdiskgrp Pool3grp3 -name g3c1b7 -node node7 -nofmtdisk -size 177167400960 -unit b" RunSsh "mcsop mkvdisk -accessiogrp 3 -cache readwrite -iogrp 3 -mdiskgrp Pool3grp3 -name g3c1b8 -node node7 -nofmtdisk -size 177167400960 -unit b" RunSsh "mcsop mkvdisk -accessiogrp 3 -cache readwrite -iogrp 3 -mdiskgrp Pool3grp3 -name g3c1b9 -node node7 -nofmtdisk -size 177167400960 -unit b" RunSsh "mcsop mkvdisk -accessiogrp 3 -cache readwrite -iogrp 3 -mdiskgrp Pool3grp3 -name g3c1b10 -node node7 -nofmtdisk -size 177167400960 -unit b" RunSsh "mcsop mkvdisk -accessiogrp 3 -cache readwrite -iogrp 3 -mdiskgrp Pool3grp3 -name g3c2a1 -node node8 -nofmtdisk -size 177167400960 -unit b" RunSsh "mcsop mkvdisk -accessiogrp 3 -cache readwrite -iogrp 3 -mdiskgrp Pool3grp3 -name g3c2a2 -node node8 -nofmtdisk -size 177167400960 -unit b" RunSsh "mcsop mkvdisk -accessiogrp 3 -cache readwrite -iogrp 3 -mdiskgrp Pool3grp3 -name g3c2a3 -node node8 -nofmtdisk -size 177167400960 -unit b" RunSsh "mcsop mkvdisk -accessiogrp 3 -cache readwrite -iogrp 3 -mdiskgrp Pool3grp3 -name g3c2a4 -node node8 -nofmtdisk -size 177167400960 -unit b" RunSsh "mcsop mkvdisk -accessiogrp 3 -cache readwrite -iogrp 3 -mdiskgrp Pool3grp3 -name g3c2a5 -node node8 -nofmtdisk -size 177167400960 -unit b" RunSsh "mcsop mkvdisk -accessiogrp 3 -cache readwrite -iogrp 3 -mdiskgrp Pool3grp3 -name g3c2a6 -node node8 -nofmtdisk -size 177167400960 -unit b" RunSsh "mcsop mkvdisk -accessiogrp 3 -cache readwrite -iogrp 3 -mdiskgrp Pool3grp3 -name g3c2a7 -node node8 -nofmtdisk -size 177167400960 -unit b" RunSsh "mcsop mkvdisk -accessiogrp 3 -cache readwrite -iogrp 3 -mdiskgrp Pool3grp3 -name g3c2a8 -node node8 -nofmtdisk -size 177167400960 -unit b" RunSsh "mcsop mkvdisk -accessiogrp 3 -cache readwrite -iogrp 3 -mdiskgrp Pool3grp3 -name g3c2a9 -node node8 -nofmtdisk -size 177167400960 -unit b" RunSsh "mcsop mkvdisk -accessiogrp 3 -cache readwrite -iogrp 3 -mdiskgrp Pool3grp3 -name g3c2a10 -node node8 -nofmtdisk -size 177167400960 -unit b" RunSsh "mcsop mkvdisk -accessiogrp 3 -cache readwrite -iogrp 3 -mdiskgrp Pool3grp3 -name g3c2b1 -node node8 -nofmtdisk -size 177167400960 -unit b" RunSsh "mcsop mkvdisk -accessiogrp 3 -cache readwrite -iogrp 3 -mdiskgrp Pool3grp3 -name g3c2b2 -node node8 -nofmtdisk -size 177167400960 -unit b" RunSsh "mcsop mkvdisk -accessiogrp 3 -cache readwrite -iogrp 3 -mdiskgrp Pool3grp3 -name g3c2b3 -node node8 -nofmtdisk -size 177167400960 -unit b" RunSsh "mcsop mkvdisk -accessiogrp 3 -cache readwrite -iogrp 3 -mdiskgrp Pool3grp3 -name g3c2b4 -node node8 -nofmtdisk -size 177167400960 -unit b" RunSsh "mcsop mkvdisk -accessiogrp 3 -cache readwrite -iogrp 3 -mdiskgrp Pool3grp3 -name g3c2b5 -node node8 -nofmtdisk -size 177167400960 -unit b" RunSsh "mcsop mkvdisk -accessiogrp 3 -cache readwrite -iogrp 3 -mdiskgrp Pool3grp3 -name g3c2b6 -node node8 -nofmtdisk -size 177167400960 -unit b"

```
RunSsh "mcsop mkvdisk -accessiogrp 3 -cache readwrite -iogrp 3 -mdiskgrp Pool3grp3 
   -name g3c2b7 -node node8 -nofmtdisk -size 177167400960 -unit b"
RunSsh "mcsop mkvdisk -accessiogrp 3 -cache readwrite -iogrp 3 -mdiskgrp Pool3grp3 
   -name g3c2b8 -node node8 -nofmtdisk -size 177167400960 -unit b"
RunSsh "mcsop mkvdisk -accessiogrp 3 -cache readwrite -iogrp 3 -mdiskgrp Pool3grp3 
   -name g3c2b9 -node node8 -nofmtdisk -size 177167400960 -unit b"
RunSsh "mcsop mkvdisk -accessiogrp 3 -cache readwrite -iogrp 3 -mdiskgrp Pool3grp3 
   -name g3c2b10 -node node8 -nofmtdisk -size 177167400960 -unit b"
#step4:create hosts
RunSsh "mcsop mkhost -fcwwpn 100000109B1CE563:100000109B1CE562 -force -iogrp 
   0:1:2:3 -name host1-ip65 -type generic"
RunSsh "mcsop mkhost -fcwwpn 10000090FAA90A06:10000090FAA90A07 -force -iogrp 
   0:1:2:3 -name host2-ip66 -type generic"
RunSsh "mcsop mkhost -fcwwpn 100000109B1CF698:100000109B1CF699 -force -iogrp 
   0:1:2:3 -name host3-ip67 -type generic"
RunSsh "mcsop mkhost -fcwwpn 100000109B1CE40E:100000109B1CE40F -force -iogrp 
   0:1:2:3 -name host4-ip68 -type generic"
RunSsh "mcsop mkhost -fcwwpn 10000090FA9F183F:10000090FA9F183E -force -iogrp 
   0:1:2:3 -name host5-ip61 -type generic"
RunSsh "mcsop mkhost -fcwwpn 10000090FA92B8E9:10000090FA92B8E8 -force -iogrp 
   0:1:2:3 -name host6-ip62 -type generic"
RunSsh "mcsop mkhost -fcwwpn 10000090FACD07D3:10000090FACD07D2 -force -iogrp 
   0:1:2:3 -name host7-ip63 -type generic"
RunSsh "mcsop mkhost -fcwwpn 10000090FADC8FF7:10000090FADC8FF6 -force -iogrp 
   0:1:2:3 -name host8-ip64 -type generic"
#step5:map luns to the hosts
host=`RunSsh lshost |grep online| cut -d ' ' -f 1`
vdisk=`RunSsh lsvdisk |grep io_grp| cut -d ' ' -f 1`
for hostId in $host;
do
   for vdiskId in $vdisk;
   do
      RunSsh "RunSsh "mcsop mkvdiskhostmap -force -host $hostId $vdiskID"
   done
```

```
done
```
#### **Step 2 - Create Physical Volumes on the Master Host System**

The *lvm.create.vg.sh* command file, listed below performs the following actions:

- Create 160 Physical Volumes
- Create 2 Volume Groups

The command file described above is included in the Supporting Files (see Appendix A) and listed below.

#### *lvm.create.vg.sh*

```
#!/bin/sh
vg1=""j=1while [ $j -le 10 ]
do
   for i in 0 20 40 60 80 100 120 140
   do
```

```
 let id=$j+$i
    vg1="$vg1 disk$id "
   done
   let j=$j+1
done
vq2=""
j=1while [ $j -le 10 ]
do
   for i in 10 30 50 70 90 110 130 150
   do
    let id=$j+$i
    vg2="$vg2 disk$id "
   done
  let j=$j+1done
pvlist1=""
count=0
for i in $vg1
do
  pvcreate /dev/mapper/$i
  pvlist1="$pvlist1 /dev/mapper/$i"
   let count=$count+1
done
vgcreate spc1vg1 $pvlist1
pvlist2=""
count=0
for i in $vg2
do
  pvcreate /dev/mapper/$i
  pvlist2="$pvlist2 /dev/mapper/$i"
   let count=$count+1
done
vgcreate spc1vg2 $pvlist2
```
#### **Step 3 - Create Logical Volumes on the Master Host System**

The *lvm.create.lv.sh* command file, listed below performs the following actions:

- Create 36 Logical Volumes for ASU-1
- Create 36 Logical Volumes for ASU-2
- Create 8 Logical Volumes for ASU-3

The command file described above is included in the Supporting Files (see Appendix A) and listed below.

#### *lvm.create.lv.sh*

```
#!/bin/sh
sz=350g
stripe_width1=80
stripe_width2=80
n=40
i=1
```

```
while [ $i -le $n ]
do
  lvcreate -L $sz -n asu_$i -i $stripe_width1 -I 512 spc1vg1
  lvcreate -L $sz -n asu_$i -i $stripe_width1 -I 512 spc1vg2
  let i=$i+1
done
```
### **Step 4 – Scan and Activate Logical Volumes**

The *lv* scan.sh shell script, listed below, is invoked on the master Host Systems to perform the following actions:

- Scan Physical Volumes
- Scan Volume Groups
- Scan Logical Volumes
- Activate Logical Volumes

The shell script described above is included in the Supporting Files (see Appendix A) and listed below.

#### *lv\_scan.sh*

```
#!/bin/bash
```

```
echo '---------------pvscan-----------------'
pvscan
echo '-----------------vgscan----------------------
vgscan
echo '----------------lvscan---------------------
lvscan
```
vgchange -ay spc1vg1 vgchange -ay spc1vg2

# <span id="page-40-0"></span>**APPENDIX E: CONFIGURATION INVENTORY**

An inventory of the Tested Storage Configuration was collected during the execution the scripts **profile** as5500g2.sh, and **volume** list.sh, they generated the following log files:

- *profile start as5500g2.txt* List of configured volumes before the INIT Phase.
- *profile end as5500g2.txt* List of configured storage before the INIT Phase.
- 
- *volume listing start.txt* List of configured volumes after TSC restart.
- *volume listing end.txt* List of configured storage after TSC restart.

The above log files are included in the Supporting Files (see Appendix A).

## <span id="page-41-0"></span>**APPENDIX F: WORKLOAD GENERATOR**

The ASUs accessed by the SPC-1 workload generator were defined using the script *SPC1.asu*.

The benchmark was executed using the script *full\_run\_before\_persist2.sh*. The script stopped at the end of the PERSIST\_1 test phase. Once the TSC had been restarted, the PERSIST\_2 test phase was executed using the script *test\_persist\_2.sh*.

The above scripts are included in the Supporting Files (see Appendix A) and listed below.

```
SPC1.asu
```

```
-- SPC-1 ASU definition file
-- $:id:
-1OFFSET = 0SIZE=0
--
ASTI=1device=/dev/mapper/spc1vg1-asu_1
device=/dev/mapper/spc1vg1-asu_2
device=/dev/mapper/spc1vg1-asu_3
device=/dev/mapper/spc1vg1-asu_4
device=/dev/mapper/spc1vg1-asu_5
device=/dev/mapper/spc1vg1-asu_6
device=/dev/mapper/spc1vg1-asu_7
device=/dev/mapper/spc1vg1-asu_8
device=/dev/mapper/spc1vg1-asu_9
device=/dev/mapper/spc1vg1-asu_10
device=/dev/mapper/spc1vg1-asu_11
device=/dev/mapper/spc1vg1-asu_12
device=/dev/mapper/spc1vg1-asu_13
device=/dev/mapper/spc1vg1-asu_14
device=/dev/mapper/spc1vg1-asu_15
device=/dev/mapper/spc1vg1-asu_16
device=/dev/mapper/spc1vg1-asu_17
device=/dev/mapper/spc1vg1-asu_18
device=/dev/mapper/spc1vg1-asu_19
device=/dev/mapper/spc1vg1-asu_20
device=/dev/mapper/spc1vg1-asu_21
device=/dev/mapper/spc1vg1-asu_22
device=/dev/mapper/spc1vg1-asu_23
device=/dev/mapper/spc1vg1-asu_24
device=/dev/mapper/spc1vg1-asu_25
device=/dev/mapper/spc1vg1-asu_26
device=/dev/mapper/spc1vg1-asu_27
device=/dev/mapper/spc1vg1-asu_28
device=/dev/mapper/spc1vg1-asu_29
device=/dev/mapper/spc1vg1-asu_30
device=/dev/mapper/spc1vg1-asu_31
device=/dev/mapper/spc1vg1-asu_32
device=/dev/mapper/spc1vg1-asu_33
device=/dev/mapper/spc1vg1-asu_34
device=/dev/mapper/spc1vg1-asu_35
device=/dev/mapper/spc1vg1-asu_36
--
```
ASU=2 device=/dev/mapper/spc1vg2-asu\_1 device=/dev/mapper/spc1vg2-asu\_2 device=/dev/mapper/spc1vg2-asu\_3 device=/dev/mapper/spc1vg2-asu\_4 device=/dev/mapper/spc1vg2-asu\_5 device=/dev/mapper/spc1vg2-asu\_6 device=/dev/mapper/spc1vg2-asu\_7 device=/dev/mapper/spc1vg2-asu\_8 device=/dev/mapper/spc1vg2-asu\_9 device=/dev/mapper/spc1vg2-asu\_10 device=/dev/mapper/spc1vg2-asu\_11 device=/dev/mapper/spc1vg2-asu\_12 device=/dev/mapper/spc1vg2-asu\_13 device=/dev/mapper/spc1vg2-asu\_14 device=/dev/mapper/spc1vg2-asu\_15 device=/dev/mapper/spc1vg2-asu\_16 device=/dev/mapper/spc1vg2-asu\_17 device=/dev/mapper/spc1vg2-asu\_18 device=/dev/mapper/spc1vg2-asu\_19 device=/dev/mapper/spc1vg2-asu\_20 device=/dev/mapper/spc1vg2-asu\_21 device=/dev/mapper/spc1vg2-asu\_22 device=/dev/mapper/spc1vg2-asu\_23 device=/dev/mapper/spc1vg2-asu\_24 device=/dev/mapper/spc1vg2-asu\_25 device=/dev/mapper/spc1vg2-asu\_26 device=/dev/mapper/spc1vg2-asu\_27 device=/dev/mapper/spc1vg2-asu\_28 device=/dev/mapper/spc1vg2-asu\_29 device=/dev/mapper/spc1vg2-asu\_30 device=/dev/mapper/spc1vg2-asu\_31 device=/dev/mapper/spc1vg2-asu\_32 device=/dev/mapper/spc1vg2-asu\_33 device=/dev/mapper/spc1vg2-asu\_34 device=/dev/mapper/spc1vg2-asu\_35 device=/dev/mapper/spc1vg2-asu\_36 ---  $ASTI=3$ device=/dev/mapper/spc1vg1-asu\_37 device=/dev/mapper/spc1vg1-asu\_38 device=/dev/mapper/spc1vg1-asu\_39 device=/dev/mapper/spc1vg1-asu\_40 device=/dev/mapper/spc1vg2-asu\_37 device=/dev/mapper/spc1vg2-asu\_38 device=/dev/mapper/spc1vg2-asu\_39

#### *full\_run\_before\_persist2.sh*

device=/dev/mapper/spc1vg2-asu\_40

```
#!/bin/sh
echo "excute script profile as5500g2.sh and volume list.sh"
start out=start`date '+%m%d %H%M%S'
./profile as5500g2.sh $start out
./volume_list.sh $start_out 
sleep 3
export PATH=/v302:$PATH
cfg=8HOST.HST
base=1500200
```

```
let pers_iops=$base/4
init_speed=10000
./spc1_v3.0.2 -master $cfg -run SPC1_INIT -iops $init_speed
./spc1<sup>-</sup>v3.0.2 -master $cfg -run SPC1 VERIFY -iops 100
./spc1_v3.0.2 -master $cfg -run SPC1_METRICS -iops $base
./spc1_v3.0.2 -master $cfg -run SPC1_VERIFY -iops 100
./spc1 v3.0.2 -master $cfg -run SPC1 PERSIST 1 -iops $pers iops
echo "Power cycle TSC, then Enter to continue"
```
#### *test\_persist\_2.sh*

```
#!/bin/sh
echo "after restarted cluster,excute script profile_as5500g2.sh and 
   volume_list.sh"
end out=end`date '+%m%d %H%M%S'`
./profile a s 5500g2.sh \frac{1}{2}end out
./volume_list.sh $end_out
sleep 3
export PATH=/v302:$PATH
cfg=8HOST.HST
base=1500200
let pers iops=$base/4
echo "target: $base persist_iops: $pers_iops"
sleep 10
./spc1_v3.0.2 -master $cfg -run SPC1_PERSIST_2 -iops $pers_iops
```